### Vlasni**č**ki priru**č**nik za Dell Vostro V330

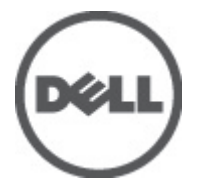

Regulativni model W02C Regulativna vrsta W02C001

### <span id="page-1-0"></span>Napomene, mjere opreza i upozorenja

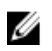

NAPOMENA: NAPOMENA ukazuje na važne informacije koje pomažu da se svojim računalom koristite na najbolji mogući način.

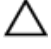

OPREZ: OPREZ ukazuje na mogu**ć**e ošte**ć**enje hardvera ili gubitak podataka u slu**č**aju nepoštivanja uputa.

UPOZORENJE: UPOZORENJE ukazuje na mogu**ć**e ošte**ć**enje imovine, tjelesne povrede ili smrt.

#### Podaci u ovom dokumentu podliježu promjeni bez prethodne obavijesti. **©** 2011. Dell Inc. Sva prava pridržana.

Bilo kakvo umnožavanje ovog materijala bez pismenog dopuštenja tvrtke Dell Inc. strogo je zabranjeno.

Trgovački znakovi koji se koriste u ovom tekstu su: Dell™, logotip DELL, Dell Precision™, Precision ON™, ExpressCharge™, Latitude™, Latitude ON™, OptiPlex™, Vostro™ i Wi-Fi Catcher™ trgovački su znakovi tvrtke Dell Inc. Intel®, Pentium®, Xeon®, Core™, Atom™, Centrino® i Celeron® su registrirani trgovački znakovi ili trgovački znakovi korporacije Intel u SAD i drugim zemljama. AMD® je trgovački znak i AMD Opteron™, AMD Phenom™, AMD Sempron™, AMD Athlon™, ATI Radeon™ i ATI FirePro™ trgovački su znakovi tvrtki Advanced Micro Devices, Inc. Microsoft®, Windows®, MS-DOS®, Windows Vista®, Windows Vista gumb za pokretanje i Office Outlook® su trgovački znakovi li registrirani trgovački znakovi tvrtke Microsoft u Sjedinjenim Državama. Blu-ray Disc™ trgovački je znak u vlasništvu tvrtke Blu-ray Disc Association (BDA) i licenciran je za upotrebu s diskovima i playerima. Riječ Bluetooth® predstavlja registrirani trgovački znak i on je u vlasništvu tvrtke Bluetooth® SIG, Inc. i svaka upotreba ovog znaka odvija se u okviru licence. Wi-Fi® je registrirani trgovački znak za Wireless Ethernet Compatibility Alliance, Inc.

Ostali trgovački znakovi i trgovački nazivi mogu se koristiti u ovoj publikaciji za ukazivanje na enttete koji su vlasnici znakova i naziva njihovih proizvoda, Dell Inc. se odriče bilo kakvih vlasničkih prava u vezi s trgovačkim znakovima i imenima osim za vlastita.

 $2011 - 7$ 

Rev. A00

## Sadržaj

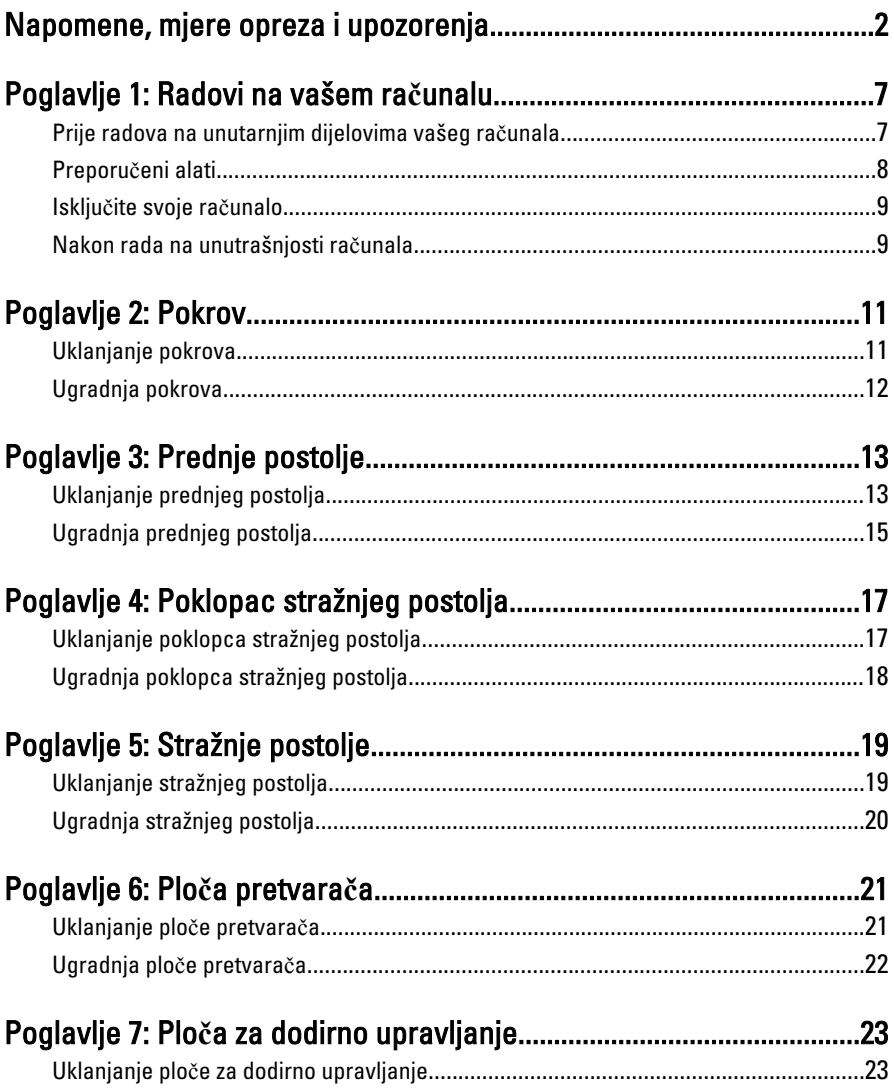

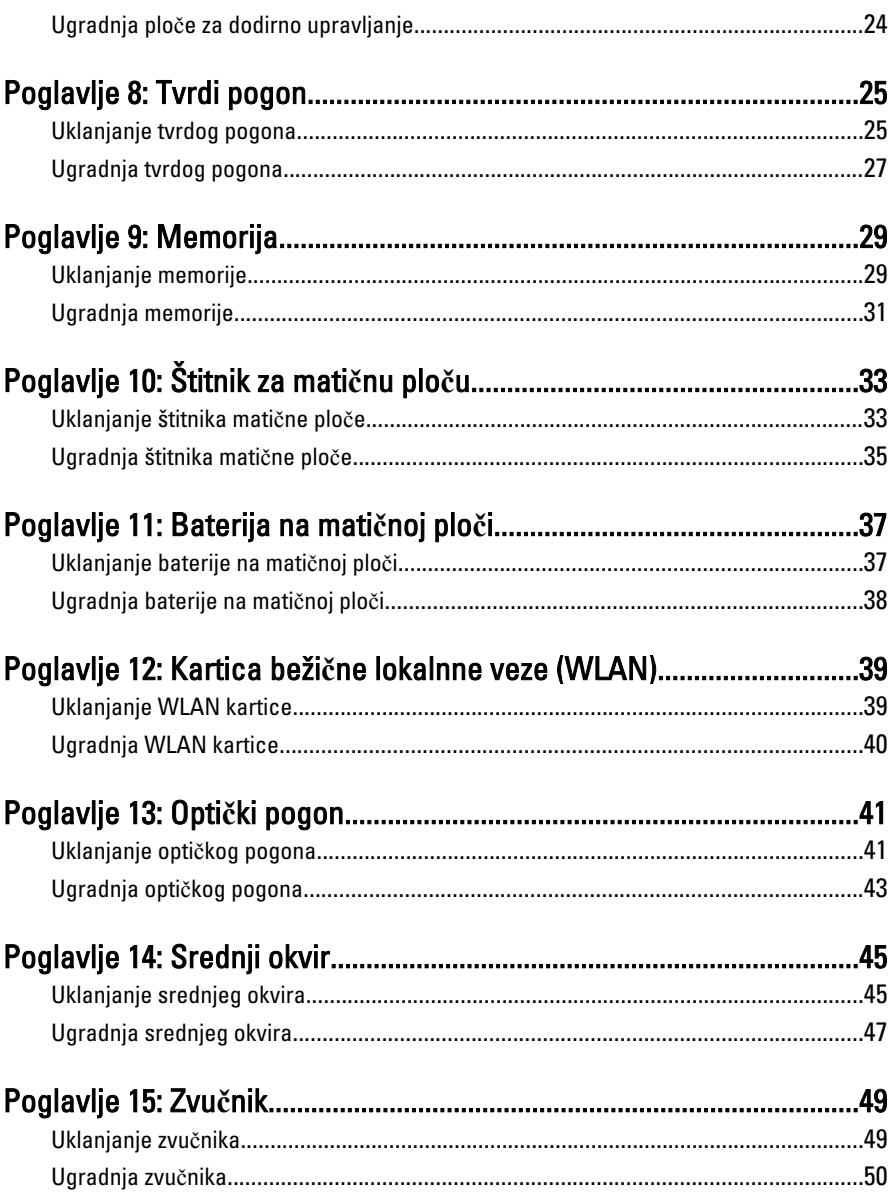

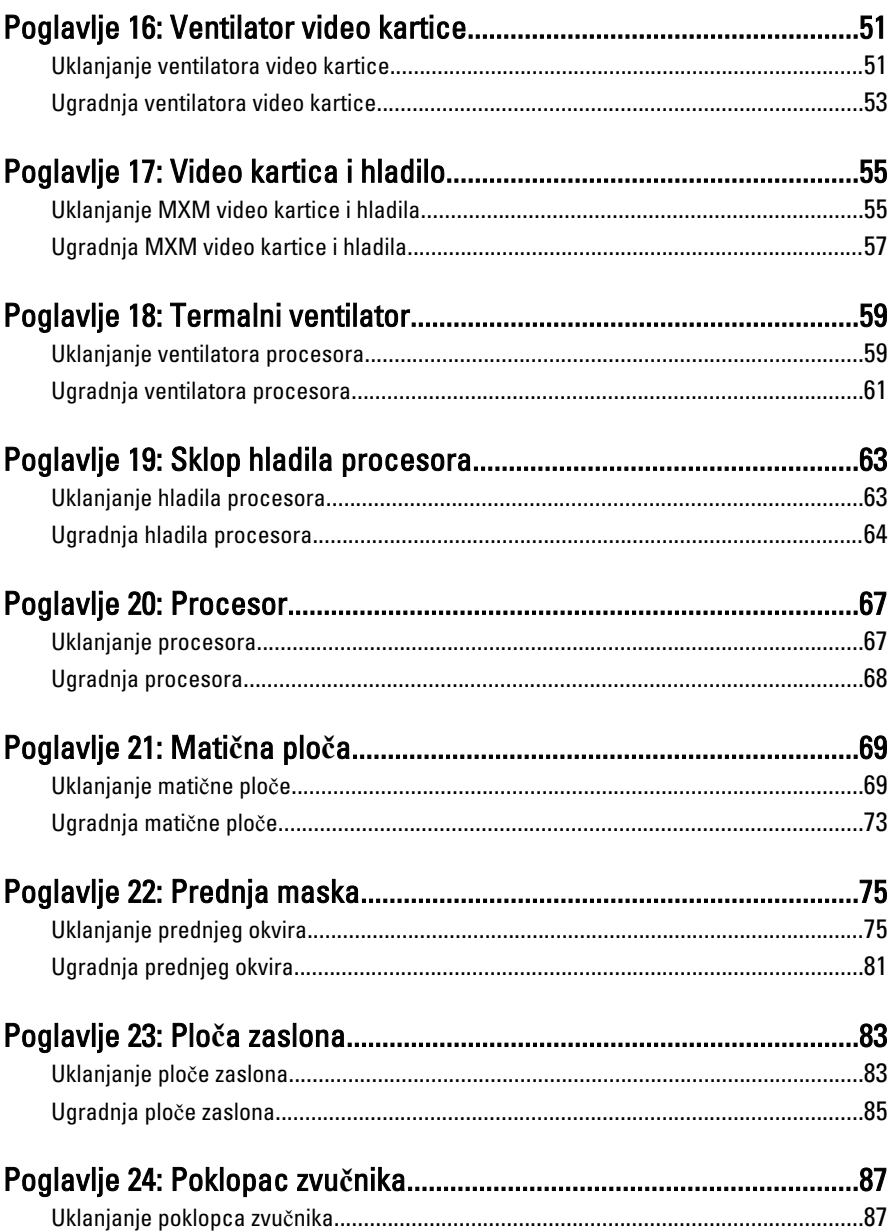

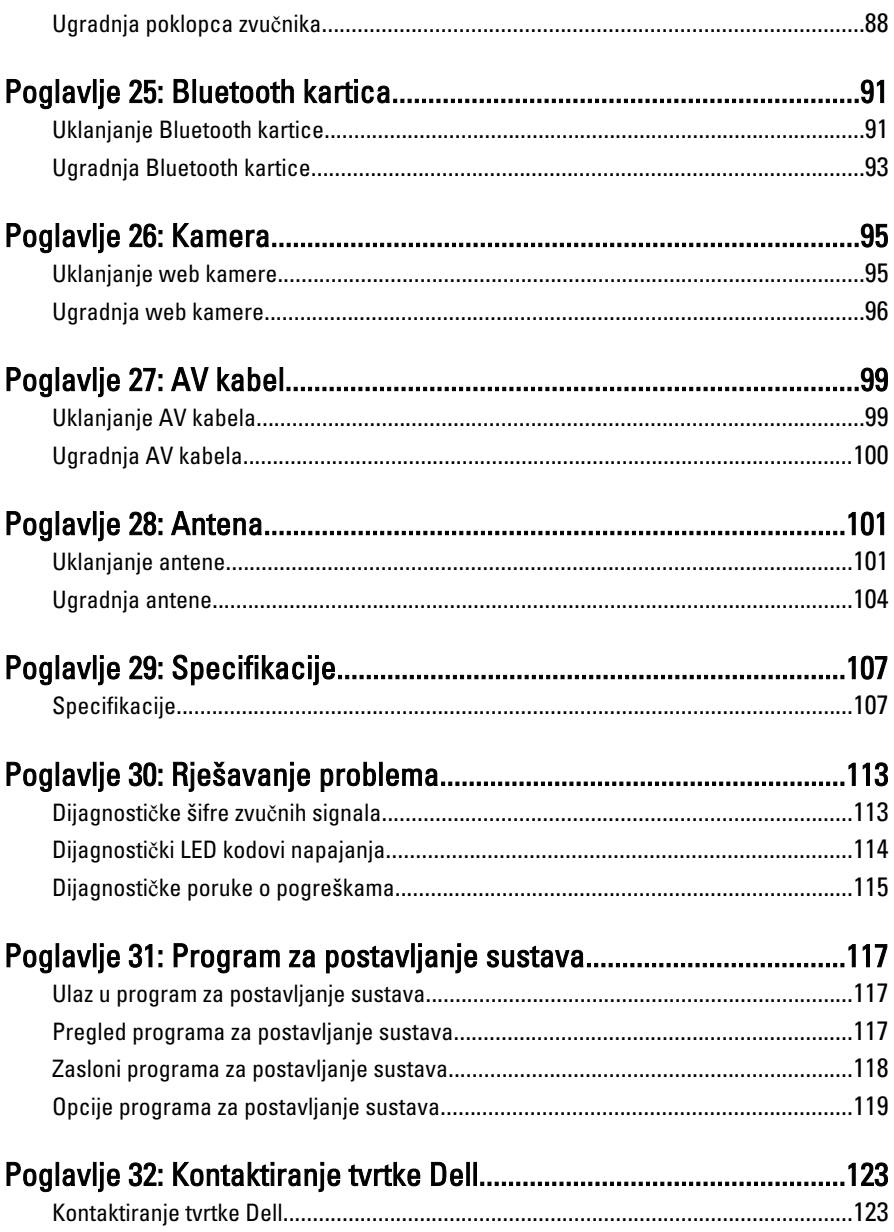

### <span id="page-6-0"></span>Radovi na vašem ra**č**unalu

#### Prije radova na unutarnjim dijelovima vašeg ra**č**unala

Kako biste zaštitili računalo od mogućih oštećenja i pospješili osobnu sigurnost, pridržavajte se slijedećih sigurnosnih uputa. Ako nije navedeno drugačije, svaki postupak u ovom dokumentu podrazumijeva postojanje sljedećih uvjeta:

- da ste pročitali sigurnosne upute koje ste dobili zajedno s vašim računalom.
- Komponenta se može zamijeniti ili (ako je zasebno kupljena) instalirati tako da se postupak uklanjanja izvrši obrnutim redoslijedom.
- UPOZORENJE: Prije rada na unutrašnjosti ra**č**unala pro**č**itajte sigurnosne upute koje ste dobili s ra**č**unalom. Dodatne sigurnosne informacije potražite na po**č**etnoj stranici za sukladnost sa zakonskim odredbama na www.dell.com/ regulatory\_compliance.
- OPREZ: Mnoge popravke smije izvršiti samo ovlašteni servisni tehni**č**ar. Smijete isklju**č**ivo rješavati probleme i jednostavne popravke prema ovlaštenju u dokumentaciji proizvoda ili uputama mrežnog ili telefonskog servisnog osoblja i tima za podršku. Jamstvo ne pokriva ošte**ć**enja uzrokovana servisiranjem koje nije ovlastila tvrtka Dell. Pro**č**itajte i slijedite sigurnosne upute isporu**č**ene uz ovaj proizvod.

OPREZ: Kako biste izbjegli elektrostati**č**ko pražnjenje, uzemljite se koriste**ć**i ru**č**nu traku za uzemljenje ili povremeno dotaknite neobojenu metalnu površinu, kao što je priklju**č**ak na stražnjoj strani ra**č**unala.

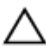

OPREZ: Pažljivo rukujte komponentama i karticama. Ne dodirujte komponente ili kontakte na kartici. Karticu pridržavajte za rubove ili za metalni nosa**č**. Komponente poput procesora pridržavajte za rubove, a ne za pinove.

<span id="page-7-0"></span>OPREZ: Kad isklju**č**ujete kabel, povucite za njegov utika**č** ili jezi**č**ak, a ne sam kabel. Neki kabeli imaju priklju**č**ke s jezi**č**cima za blokiranje. Ako iskap**č**ate taj tip kabela, prije iskap**č**anja pritisnite jezi**č**ke za blokiranje. Dok razdvajate priklju**č**ke, držite ih poravnate i izbjegavajte krivljenje bilo koje od pinova priklju**č**ka. Tako**đ**er se prije ukop**č**avanja kabela pobrinite da su oba priklju**č**ka pravilno okrenuta i poravnata.

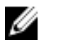

NAPOMENA: Boja računala i određene komponente vašeg računala mogu se razlikovati od onih prikazanih u ovom dokumentu.

Kako biste izbjegli oštećivanje računala, izvršite sljedeće korake prije nego što započnete s radom na unutrašnjosti računala.

- 1. Pobrinite se da je radna površina ravna i čista kako se pokrov računala ne bi ogrebao.
- 2. Isključite računalo (pogledajte odlomak Isključivanje računala).

#### OPREZ: Prilikom isklju**č**ivanja mrežnog kabela, najprije kabel isklju**č**ite iz ra**č**unala, a potom iz mrežnog ure**đ**aja.

- 3. Iskopčajte sve mrežne kabele iz svog računala.
- 4. Iskopčajte svoje računalo i sve priključene uređaje iz svih električnih izvora napajanja.
- 5. Pritisnite i držite gumb za uključivanje/isključivanje dok je računalo isključeno iz zidne utičnice kako biste uzemljili matičnu ploču.
- 6. Uklonite pokrov.

OPREZ: Prije nego što dotaknete bilo koji dio u unutrašnjosti svog ra**č**unala, uzemljite se dodirivanjem neobojene metalne površine, poput metalnog dijela na pole**đ**ini ra**č**unala. Dok radite, povremeno dotaknite neobojanu metalnu površinu kako bi ispraznili stati**č**ki elektricitet koji bi mogao oštetiti unutarnje komponente.

### Preporu**č**eni alati

Za izvršavanje postupaka iz ovog dokumenta možda će vam trebati slijedeći alati:

- mali ravni odvijač
- križni odvijač
- malo plastično šilo
- medij s programom za ažuriranje BIOS-a Flash postupkom

#### <span id="page-8-0"></span>Isklju**č**ite svoje ra**č**unalo

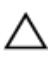

OPREZ: Kako biste izbjegli gubitak podataka, prije isklju**č**ivanja ra**č**unala spremite i zatvorite sve otvorene datoteke i zatvorite sve otvorene programe.

- 1. Isključite operativni sustav:
	- U sustavu Windows 7:

Kliknite na Start , potom kliknite na Shut Down (Isklju**č**i).

• U sustavu Windows Vista:

Kliknite na Start <sup>(2)</sup>, zatim kliknite na strelicu u donjem desnom kutu izbornika Start na način prikazan u nastavku, a zatim kliknite na Shut Down (Isklju**č**i).

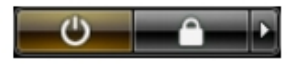

- U sustavu Windows XP: Kliknite na Start → Turn Off Computer (Isklju**č**i ra**č**unalo) → Turn Off (Isklju**č**i) . Računalo se isključuje nakon što se dovrši postupak odjave operativnog sustava.
- 2. Provjerite je li računalo, kao i svi priključeni uređaji isključeno. Ako se računalo i priključeni uređaji nisu automatski isključili nakon odjave operativnog sustava, pritisnite i približno 6 sekunde držite gumb za uključivanje i isključivanje kako biste ih isključili.

#### Nakon rada na unutrašnjosti ra**č**unala

Nakon što ste završili bilo koji postupak zamjene, prije uključivanja računala provjerite jeste li priključili sve vanjske uređaje, kartice, kabele itd.

1. Ponovno postavite pokrov.

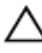

#### OPREZ: Kako biste priklju**č**ili mrežni kabel, prvo ga priklju**č**ite u mrežni ure**đ**aj, a zatim u ra**č**unalo.

- 2. Priključite sve telefonske ili mrežne kabele na svoje računalo.
- 3. Priključite svoje računalo i sve priključene uređaje na njihove izvore električnog napajanja.
- 4. Ukliučite računalo.

5. Provjerite radi li vaše računalo ispravno pomoću programa Dell Diagnostics.

### <span id="page-10-0"></span>Pokrov

### Uklanjanje pokrova

- 1. Slijedite postupke u poglavlju [Prije rada na unutrašnjosti ra](#page-6-0)*č*unala.
- 2. Uklonite dva vijka kojima je stražnji poklopac pričvršćen na računalo.

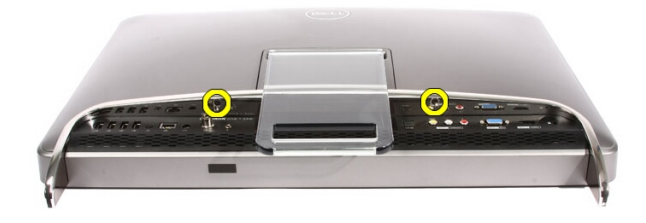

3. Pomaknite stražnji poklopac od postolja.

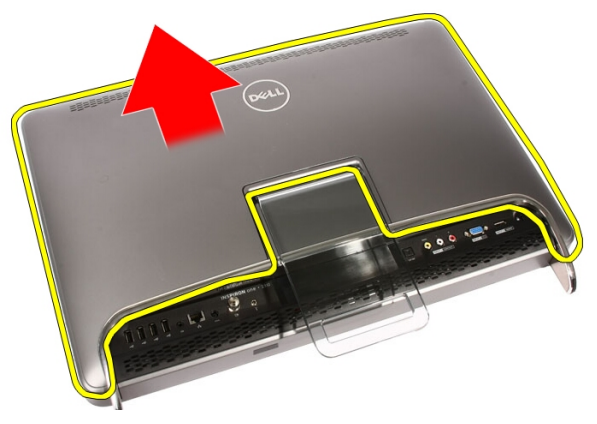

<span id="page-11-0"></span>4. Uklonite stražnji poklopac.

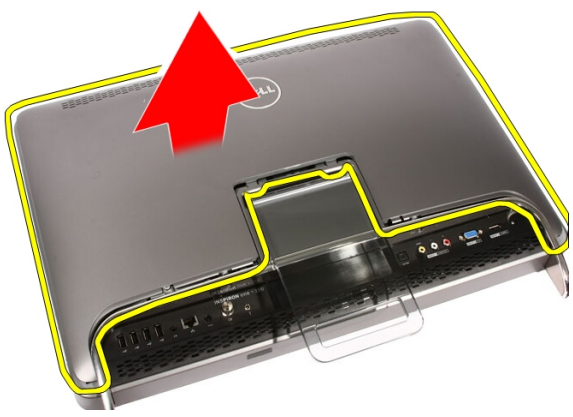

### Ugradnja pokrova

- 1. Postavite stražnji pokrov na računalo.
- 2. Pomaknite stražnji pokrov prema postolju.
- 3. Ugradite dva vijka koji pričvršćuju stražnji pokrov na računalo.
- 4. Slijedite upute u odlomku [Nakon rada na unutrašnjosti ra](#page-8-0)*č*unala.

### <span id="page-12-0"></span>Prednje postolje

### Uklanjanje prednjeg postolja

- 1. Slijedite postupke u poglavlju [Prije rada na unutrašnjosti ra](#page-6-0)*č*unala.
- 2. Uklonite [pokrov](#page-10-0).
- 3. Uklonite vijke kojima je prednje postolje pričvršćeno za računalo.

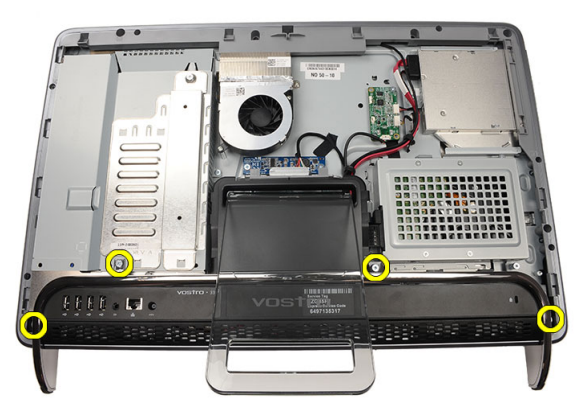

4. Preklopite stražnje postolje koliko je to got moguće i potom podignite prednje postolje iz računala.

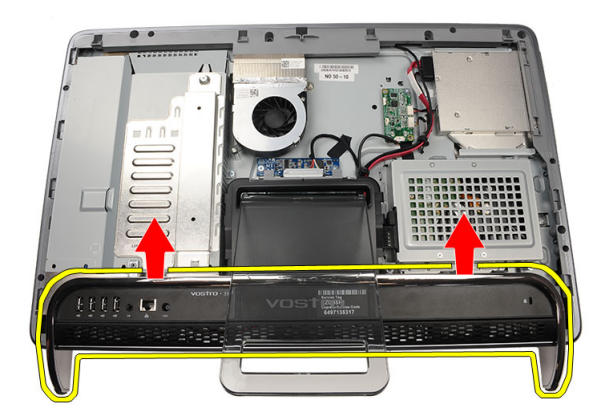

5. Uklonite vijke koji pričvršćuju nosač I/O na prednje postolje.

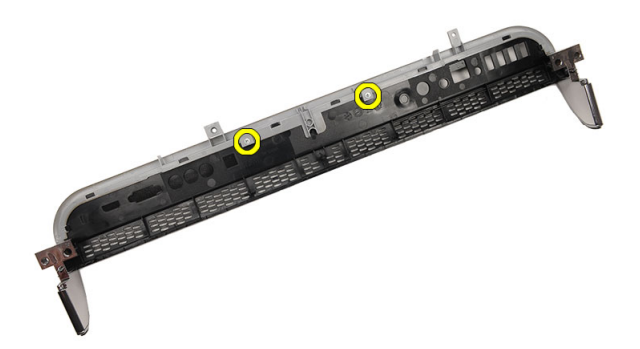

6. Uklonite ploču I/O.

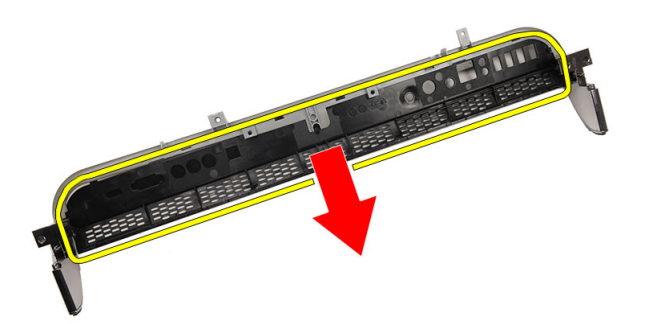

### <span id="page-14-0"></span>Ugradnja prednjeg postolja

- 1. Postavite I/O ploču na prednje postolje.
- 2. Ponovno postavite vijke koji pričvršćuju I/O nosač na prednje postolje.
- 3. Preklopite stražnje postolje koliko je to moguće i potom postavite prednje postolje na računalo
- 4. Ponovno postavite vijke koji pričvršćuju prednje postolje na računalo.
- 5. Ponovno postavite *[pokrov](#page-11-0)*.
- 6. Slijedite upute u odlomku [Nakon rada na unutrašnjosti ra](#page-8-0)*č*unala.

### <span id="page-16-0"></span>Poklopac stražnjeg postolja

#### Uklanjanje poklopca stražnjeg postolja

- 1. Slijedite postupke u poglavlju [Prije rada na unutrašnjosti ra](#page-6-0)*č*unala.
- 2. Uklonite [pokrov](#page-10-0).
- 3. Uklonite *[prednje postolje](#page-12-0)*.
- 4. Gurnite stražnje postolje do njegovog maksimalnog produljenja.

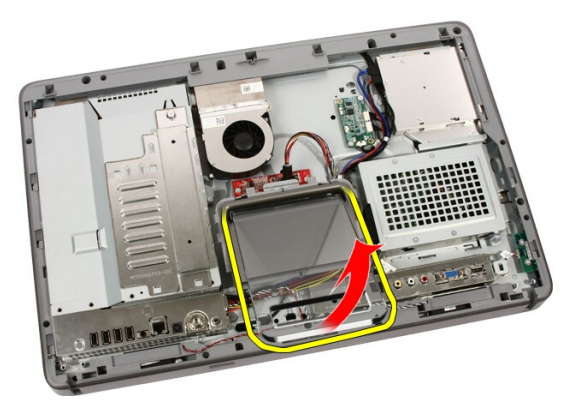

5. Umetnite poklopac postolja kroz postolje i uklonite poklopac stražnjeg postolja s računala.

4

<span id="page-17-0"></span>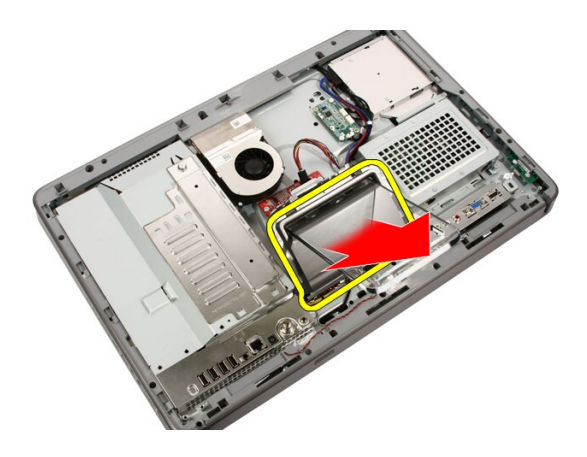

### Ugradnja poklopca stražnjeg postolja

- 1. Gurnite stražnje postolje do njegovog maksimalnog produljenja.
- 2. Umetnite poklopac postolja kroz postolje i ugradite poklopac stražnjeg postolja na računalo.
- 3. Ponovno postavite [pokrov](#page-11-0).
- 4. Slijedite upute u odlomku [Nakon rada na unutrašnjosti ra](#page-8-0)*č*unala.

### <span id="page-18-0"></span>Stražnje postolje

#### Uklanjanje stražnjeg postolja

- 1. Slijedite postupke u odlomku [Prije rada na ra](#page-6-0)*č*unalu.
- 2. Uklonite [pokrov](#page-10-0).
- 3. Uklonite [prednje postolje](#page-12-0).
- 4. Uklonite [poklopac stražnjeg postolja](#page-17-0).
- 5. Uklonite vijke kojima je stražnje postolje pričvršćeno za računalo.

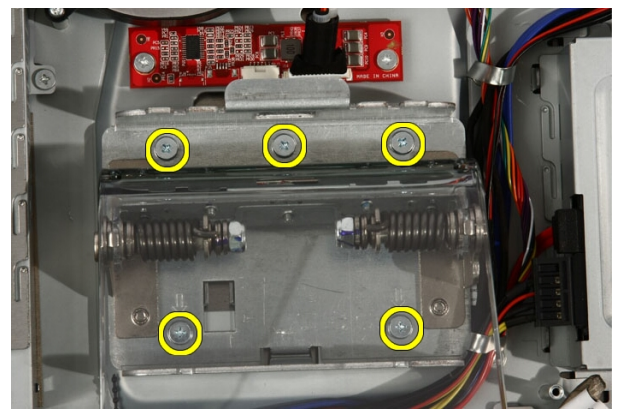

6. Nagnite stražnje postolje prema naprijed kako biste odvojili jezičke koji ga pričvršćuju na kućište.

<span id="page-19-0"></span>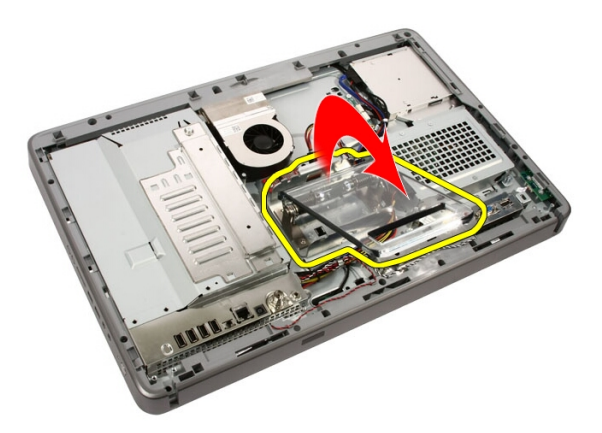

7. Uklonite stražnje postolje.

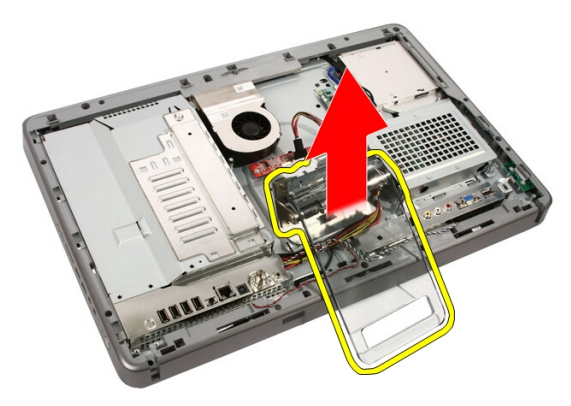

### Ugradnja stražnjeg postolja

- 1. Postavite stražnje postolje na računalo.
- 2. Nagnite postolje prema naprijed kako biste priključili jezička koji ga pričvršćuje na kućište.
- 3. Ponovno postavite vijke koji pričvršćuju stražnje postolje na računalo.
- 4. Slijedite upute u odlomku [Nakon rada na unutrašnjosti ra](#page-8-0)*č*unala.

# 6

### <span id="page-20-0"></span>Plo**č**a pretvara**č**a

### Uklanjanje plo**č**e pretvara**č**a

- 1. Slijedite postupke u poglavlju [Prije rada na unutrašnjosti ra](#page-6-0)*č*unala.
- 2. Uklonite [pokrov](#page-10-0).
- 3. Odspojite kabele iz ploče pretvarača.

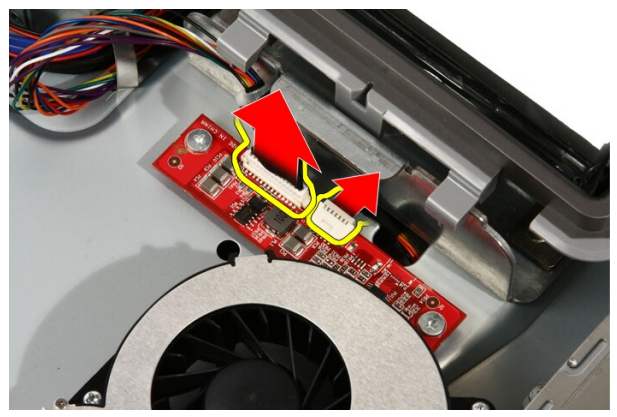

4. Uklonite vijke kojima je ploča pretvarača pričvršćena za računalo.

<span id="page-21-0"></span>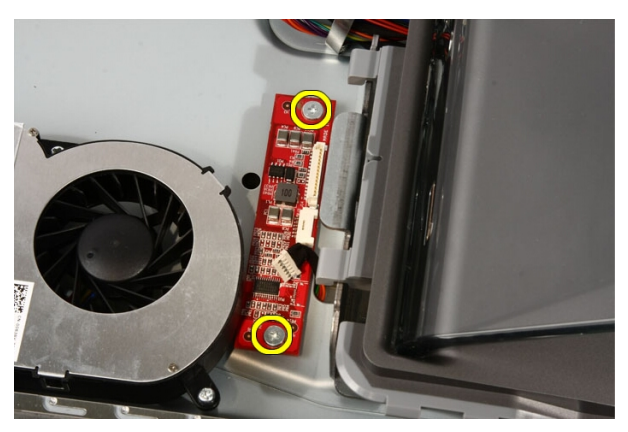

5. Uklonite ploču pretvarača iz računala.

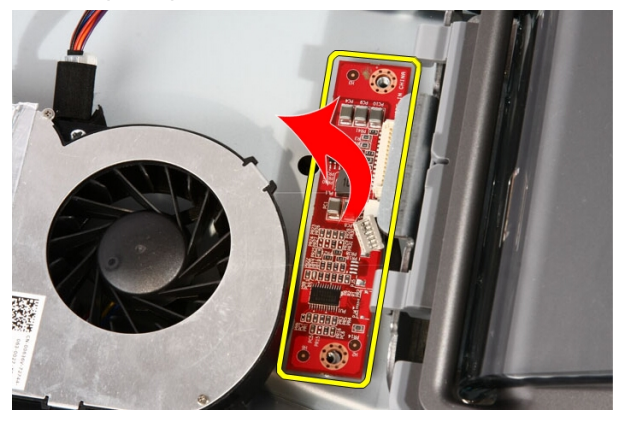

### Ugradnja plo**č**e pretvara**č**a

- 1. Postavite ploču pretvarača na računalo.
- 2. Ponovno postavite vijke koji pričvršćuju ploču pretvarača na računalo.
- 3. Priključite kabele zaslona i napajanja na ploču pretvarača.
- 4. Ponovno postavite [pokrov](#page-11-0).
- 5. Slijedite upute u odlomku [Nakon rada na unutrašnjosti ra](#page-8-0)*č*unala.

# 7

### <span id="page-22-0"></span>Plo**č**a za dodirno upravljanje

### Uklanjanje plo**č**e za dodirno upravljanje

- 1. Slijedite postupke u odlomku [Prije rada na ra](#page-6-0)*č*unalu.
- 2. Uklonite [pokrov](#page-10-0).
- 3. Odspojite kabele ploče za dodirno upravljanje.

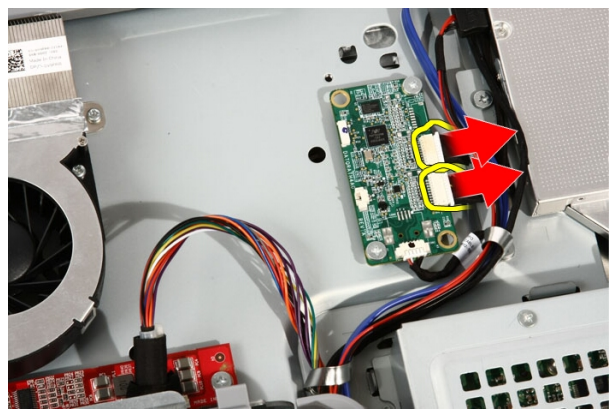

4. Uklonite vijke koji pričvršćuju ploču za dodirno upravljanje.

<span id="page-23-0"></span>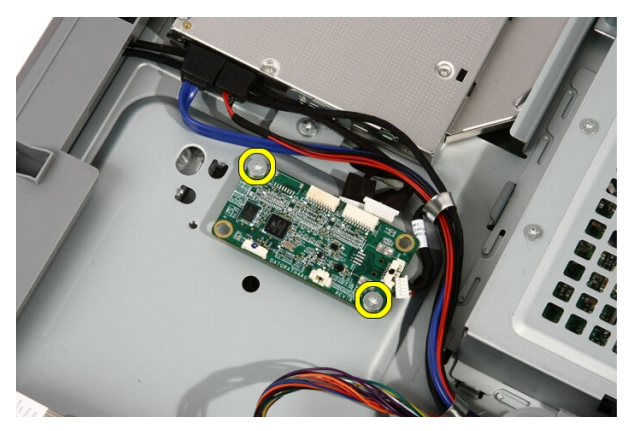

5. Uklonite ploču za dodirno upravljanje iz računala.

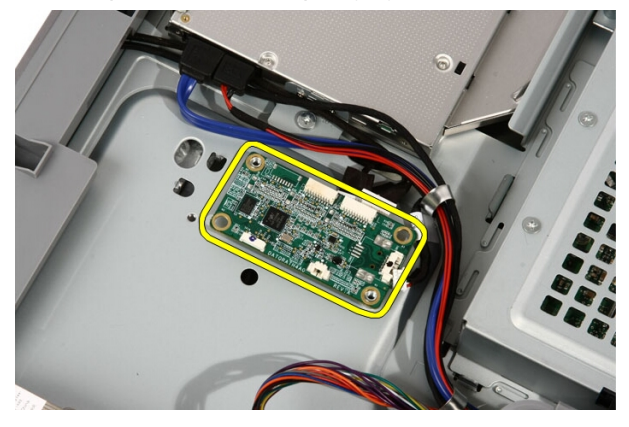

### Ugradnja plo**č**e za dodirno upravljanje

- 1. Postavite ploču za dodirno upravljanje na računalo.
- 2. Ponovno postavite vijke koji pričvršćuju ploču za dodirno upravljanje.
- 3. Priključite kabele na ploču za dodirno upravljanje.
- 4. Ponovno postavite *[pokrov](#page-11-0)*.
- 5. Slijedite upute u odlomku [Nakon rada na unutrašnjosti ra](#page-8-0)*č*unala.

# 8

### <span id="page-24-0"></span>Tvrdi pogon

### Uklanjanje tvrdog pogona

- 1. Slijedite postupke u poglavlju [Prije rada na unutrašnjosti ra](#page-6-0)*č*unala.
- 2. Uklonite [pokrov](#page-10-0).
- 3. Otpustite pričvrsne vijke koji pričvršćuju nosač tvrdog pogona na računalo.

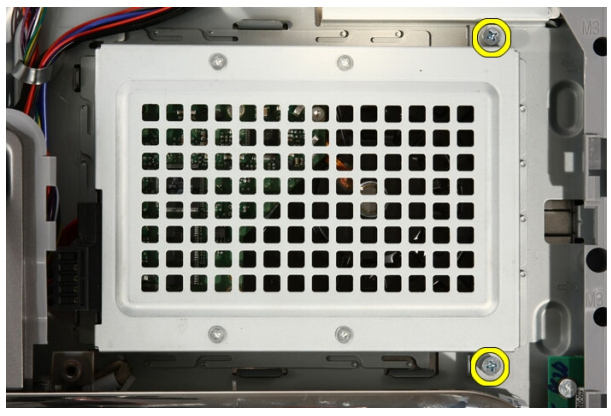

4. Pomaknite nosač tvrdog pogona od računala kako biste otpustili jezičke iz računala.

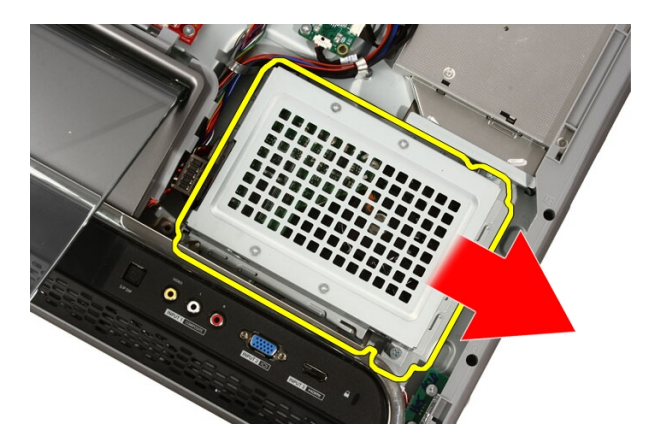

5. Iskopčajte kabel napajanja i SATA kabel.

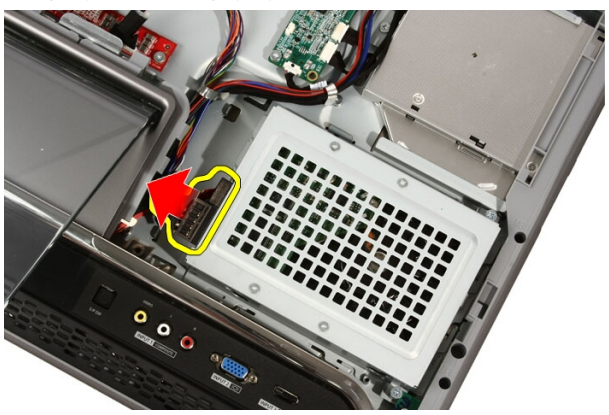

6. Izvadite tvrdi pogon iz računala.

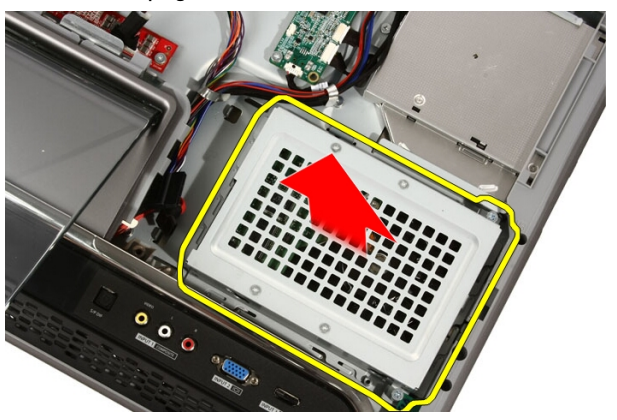

<span id="page-26-0"></span>7. Uklonite vijke koji pričvršćuju tvrdi pogon na nosač tvrdog pogona.

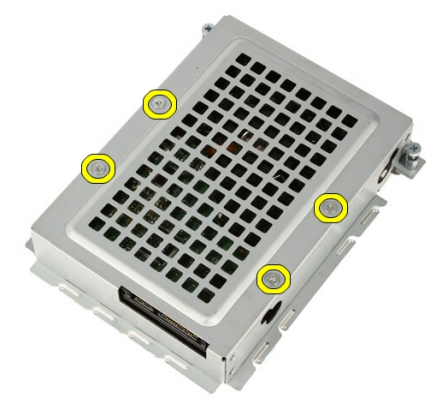

8. Podignite nosač tvrdog pogona iz tvrdog pogona.

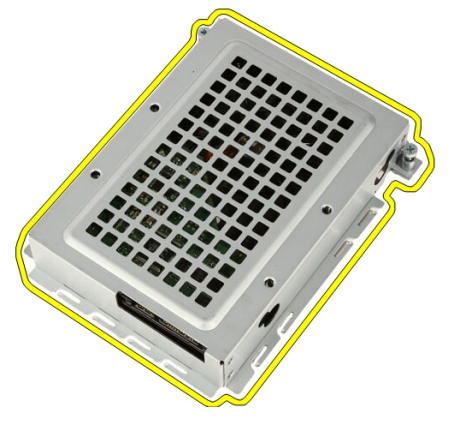

#### Ugradnja tvrdog pogona

- 1. Postavite nosač tvrdog pogona na tvrdi pogon.
- 2. Ponovno postavite vijke koji pričvršćuju tvrdi pogon na nosač tvrdog pogona.
- 3. Postavite tvrdi pogon u računalo.
- 4. Priključite kabel napajanja i SATA kabel.
- 5. Pomaknite nosač tvrdog pogona prema računalu kako biste pričvrstili jezičke na računalo.
- 6. Pritegnite pričvrsne vijke koji pričvršćuju nosač tvrdog pogona na računalo.
- 7. Ponovno postavite [pokrov](#page-11-0).
- 8. Slijedite upute u odlomku [Nakon rada na unutrašnjosti ra](#page-8-0)*č*unala.

# 9

### <span id="page-28-0"></span>Memorija

### Uklanjanje memorije

- 1. Slijedite postupke u poglavlju [Prije rada na unutrašnjosti ra](#page-6-0)*č*unala.
- 2. Uklonite [pokrov](#page-10-0).
- 3. Uklonite vijak kojim je poklopac memorije pričvršćen na računalo.

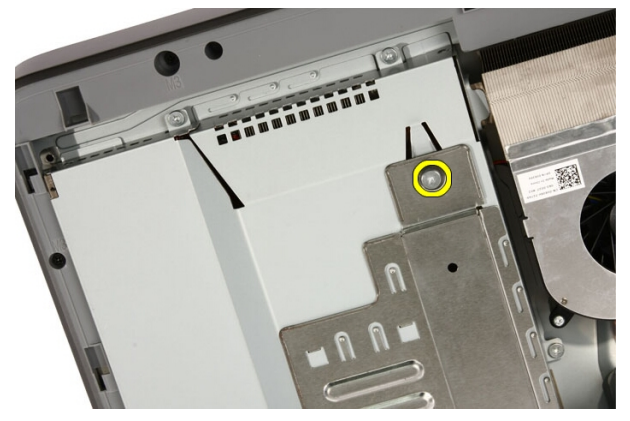

4. Izvucite poklopac memorije prema gornjem dijelu računala.

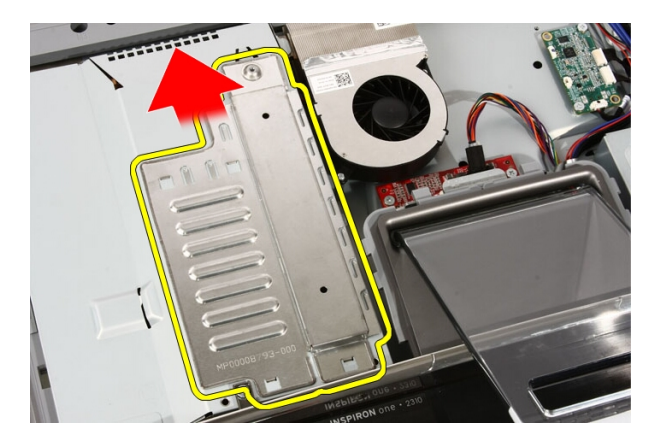

5. Uklonite poklopac memorije iz računala.

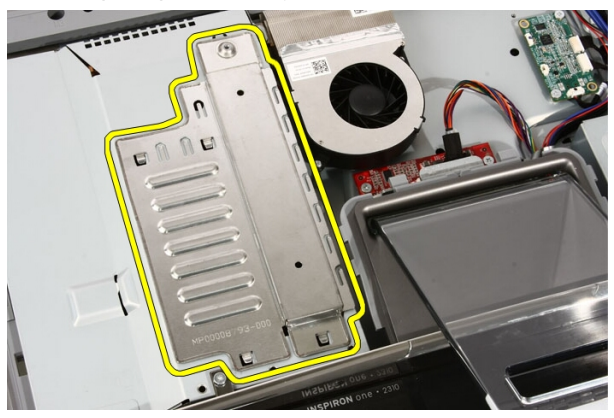

6. Raširite spojnice za oslobađanje sve dok memorija ne iskoči.

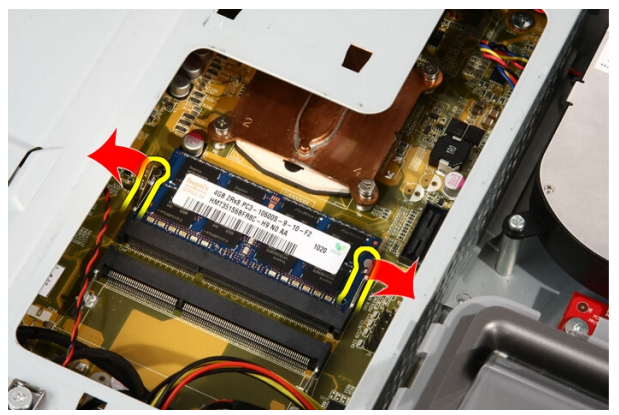

#### <span id="page-30-0"></span>7. Izvadite memoriju iz računala.

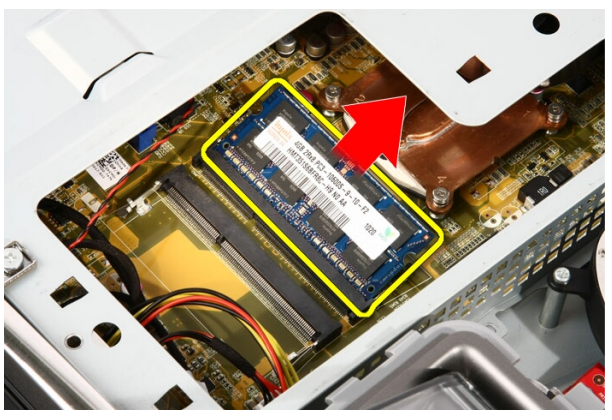

### Ugradnja memorije

- 1. Umetnite memoriju u memorijski utor pod kutom od 45 stupnjeva i pritisnite prema dolje sve dok ne uskoči na mjesto.
- 2. Ponovno postavite poklopac memorije i pomaknite ga prema dnu računala.
- 3. Ponovno postavite vijak kojim je poklopac memorije pričvršćen na računalo.
- 4. Ponovno postavite *[pokrov](#page-11-0)*.
- 5. Slijedite upute u odlomku [Nakon rada na unutrašnjosti ra](#page-8-0)*č*unala.

# 10

## <span id="page-32-0"></span>Štitnik za mati**č**nu plo**č**u

#### Uklanjanje štitnika mati**č**ne plo**č**e

- 1. Slijedite postupke u poglavlju [Prije rada na unutrašnjosti ra](#page-6-0)*č*unala.
- 2. Uklonite [pokrov](#page-10-0).
- 3. Uklonite [prednje postolje](#page-12-0).
- 4. Uklonite jedan vijak uzduž donjeg ruba štitnika matične ploče.

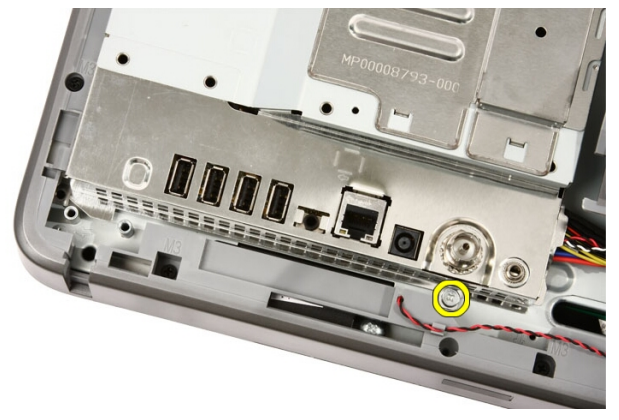

5. Uklonite vijke koji pričvršćuju gornji dio štitnika matične ploče.

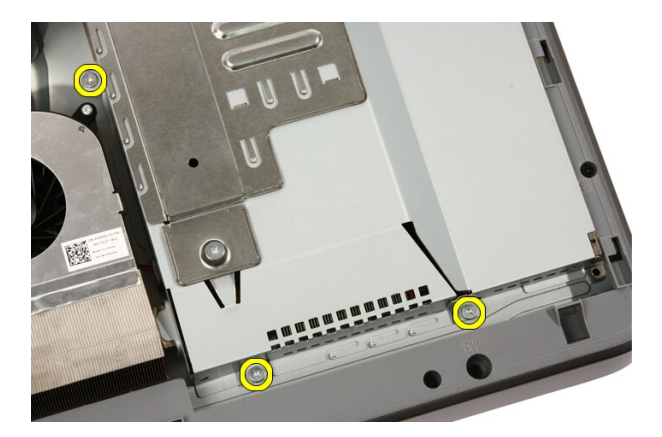

6. Pažljivo podignite štitnik matične ploče i postavite ga pored računala.

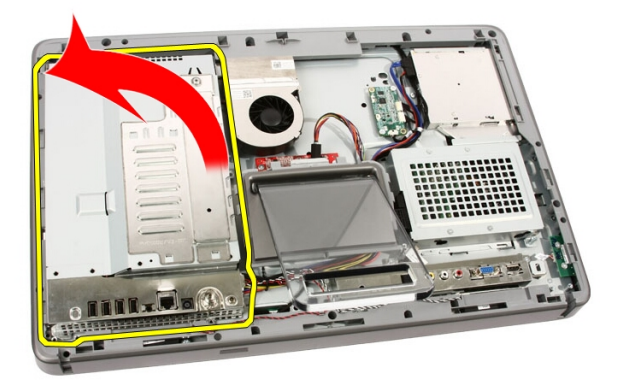

7. Iskopčajte kabel TV prijamnika i kabel IR Blastera.

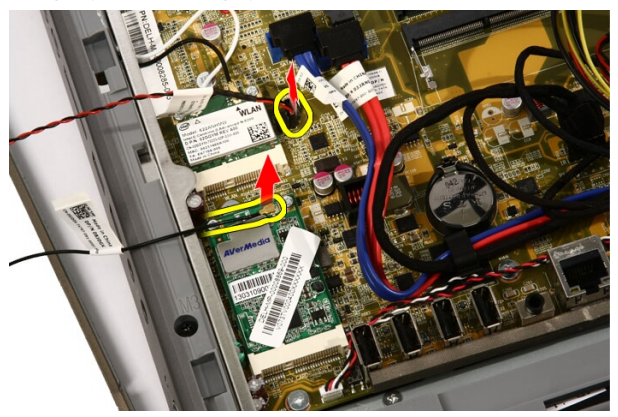

<span id="page-34-0"></span>8. Uklonite štitnik matične ploče iz računala.

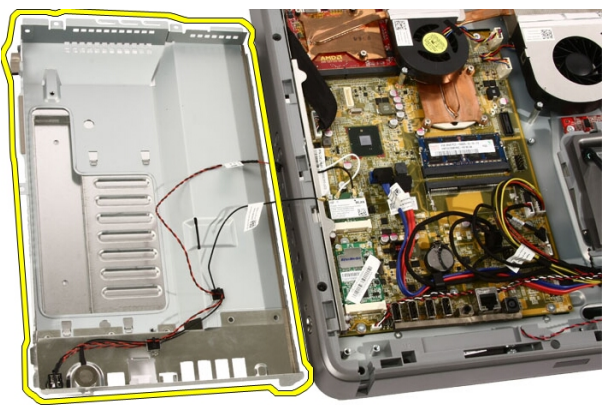

#### Ugradnja štitnika mati**č**ne plo**č**e

- 1. Priključite kabel TV prijamnika i kabel IR Blastera na matičnu ploču.
- 2. Pažljivo podignite štitnik matične ploče i postavite ga na matičnu ploču.
- 3. Ponovno postavite vijke koji pričvršćuju gornji dio štitnika matične ploče.
- 4. Ponovno postavite jedan vijak uzduž donjeg ruba štitnika matične ploče.
- 5. Ponovno postavite *[prednje postolje](#page-14-0)*.
- 6. Ponovno postavite [pokrov](#page-11-0).
- 7. Slijedite upute u odlomku [Nakon rada na unutrašnjosti ra](#page-8-0)*č*unala.
# 11

## Baterija na mati**č**noj plo**č**i

#### Uklanjanje baterije na mati**č**noj plo**č**i

- 1. Slijedite postupke u poglavlju [Prije rada na unutrašnjosti ra](#page-6-0)*č*unala.
- 2. Uklonite [pokrov](#page-10-0).
- 3. Uklonite [prednje postolje](#page-12-0).
- 4. Uklonite [štitnik mati](#page-32-0)*č*ne plo*č*e.
- 5. Pritisnite jezičak za oslobađanje baterije na matičnoj ploči sve dok baterija na iskoči.

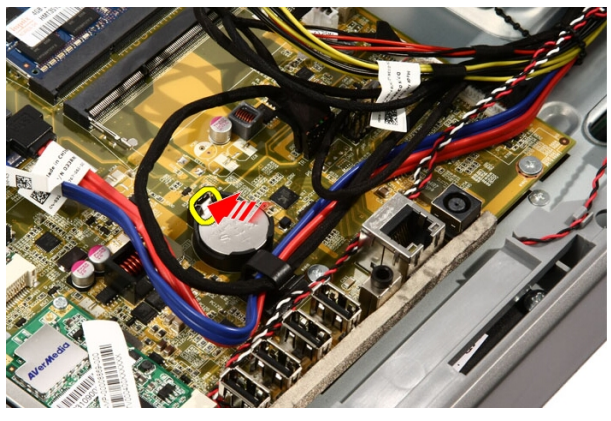

6. Uklonite bateriju na matičnoj ploči iz utora.

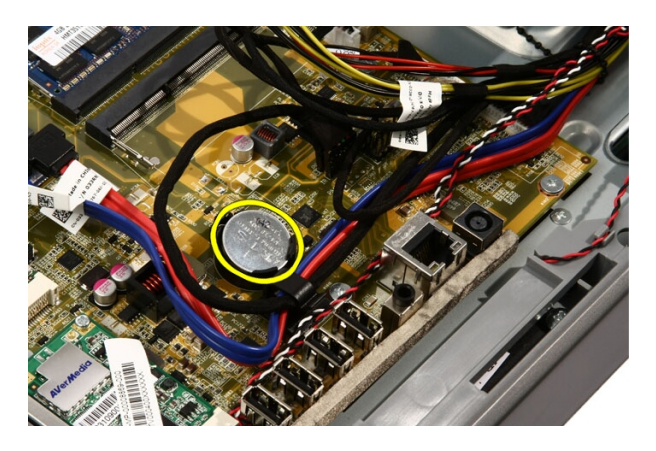

#### Ugradnja baterije na mati**č**noj plo**č**i

- 1. Postavite bateriju na matičnoj ploči u njezin utor.
- 2. Pritisnite bateriju sve dok ne nasjedne u utor za bateriju na matičnoj ploči.
- 3. Ponovno postavite [štitnik mati](#page-34-0)*č*ne plo*č*e.
- 4. Ponovno postavite *[prednje postolje](#page-14-0)*.
- 5. Ponovno postavite [pokrov](#page-11-0).
- 6. Slijedite upute u odlomku [Nakon rada na unutrašnjosti ra](#page-8-0)*č*unala.

### <span id="page-38-0"></span>Kartica beži**č**ne lokalnne veze (WLAN)

#### Uklanjanje WLAN kartice

- 1. Slijedite postupke u poglavlju [Prije rada na unutrašnjosti ra](#page-6-0)*č*unala.
- 2. Uklonite [pokrov](#page-10-0).
- 3. Uklonite [prednje postolje](#page-12-0).
- 4. Uklonite [štitnik mati](#page-32-0)*č*ne plo*č*e.
- 5. Odspojite antenske kabele.

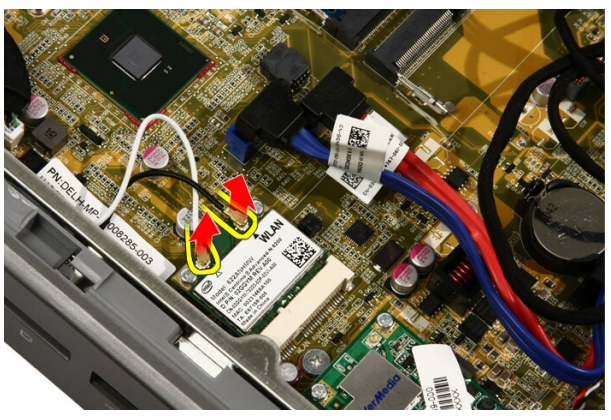

6. Uklonite vijke kojima je WLAN kartica pričvršćena za računalo.

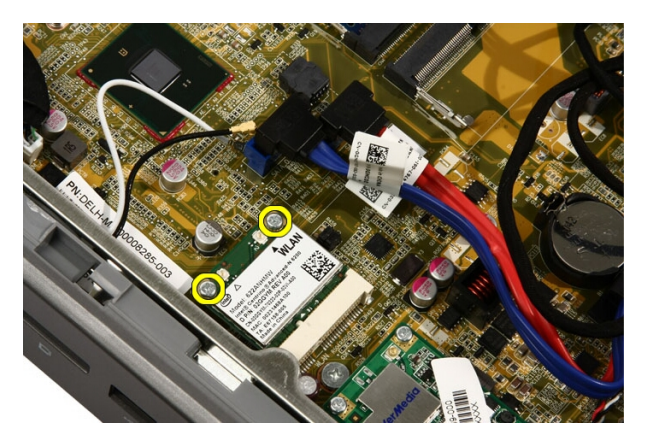

7. Povucite WLAN karticu i uklonite je iz računala.

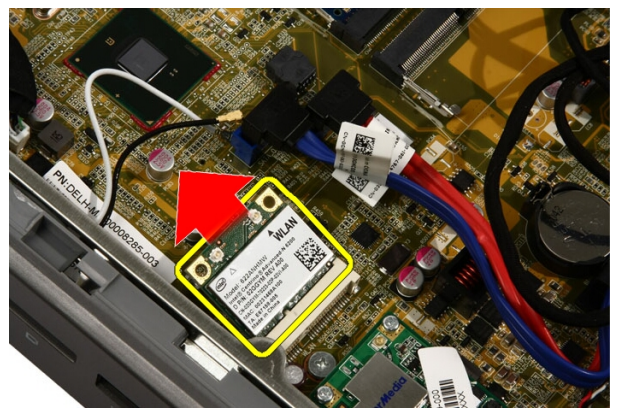

#### Ugradnja WLAN kartice

- 1. Umetnite WLAN karticu u utor pod kutom od 45 stupnjeva.
- 2. Pritisnite prema dolje WLAN karticu i ponovno postavite vijek koji pričvršćuje WLAN karticu na matičnu ploču.
- 3. Priključite antenske kabele. Priključite crni kabel i bijeli kabele na priključak označen s odgovarajućim crnim i bijelim trokutom.
- 4. Ponovno postavite [štitnik mati](#page-34-0)*č*ne plo*č*e.
- 5. Ponovno postavite *[prednje postolje](#page-14-0)*.
- 6. Ponovno postavite *[pokrov](#page-11-0)*.
- 7. Slijedite upute u odlomku [Nakon rada na unutrašnjosti ra](#page-8-0)*č*unala.

## Opti**č**ki pogon

#### Uklanjanje opti**č**kog pogona

- 1. Slijedite postupke u odlomku [Prije rada na ra](#page-6-0)*č*unalu.
- 2. Uklonite [pokrov](#page-10-0).
- 3. Odspojite SATA i kabele napajanja s optičkog pogona.

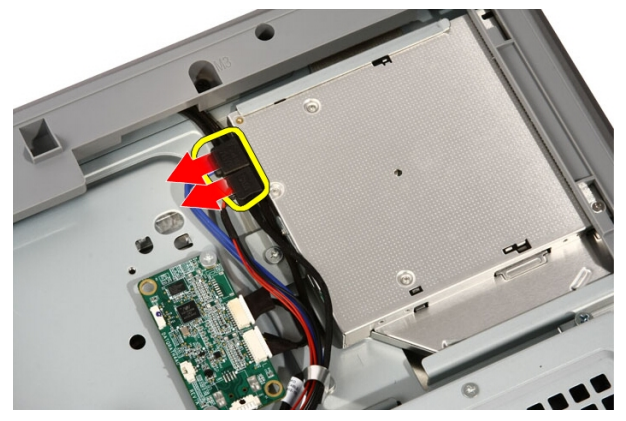

4. Uklonite vijke kojima je optički pogon pričvršćen na računalo.

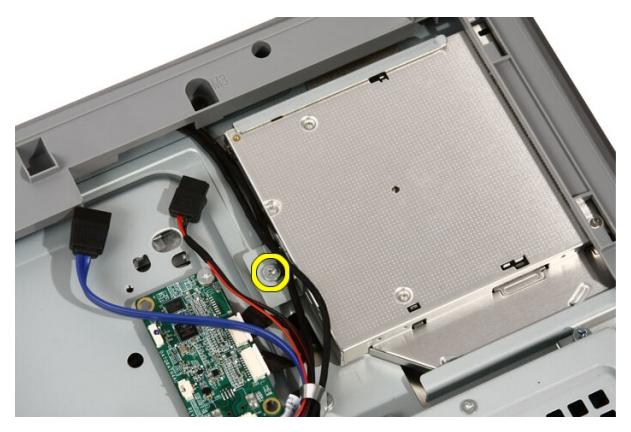

5. Izvucite optički pogon iz računala.

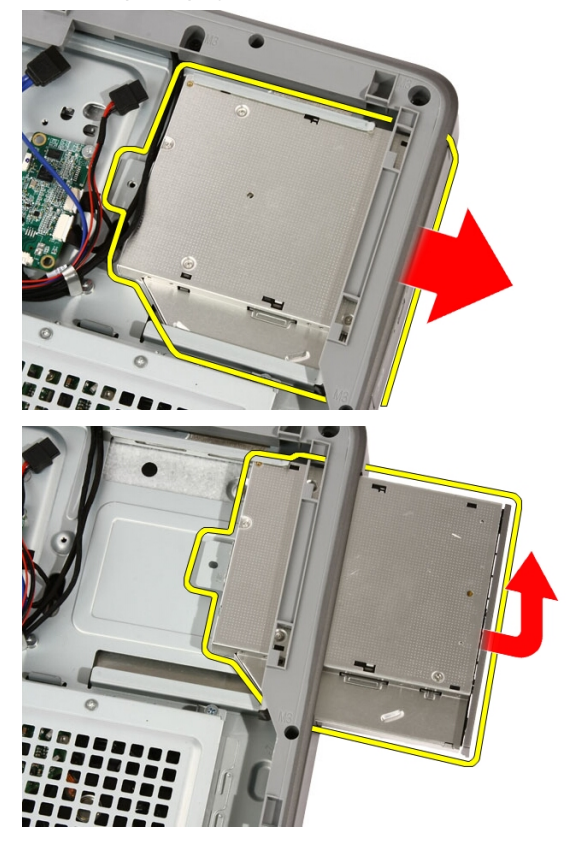

6. Skinite prednju masku s optičkog pogona kako biste je koristili na zamjenskom optičkom pogonu.

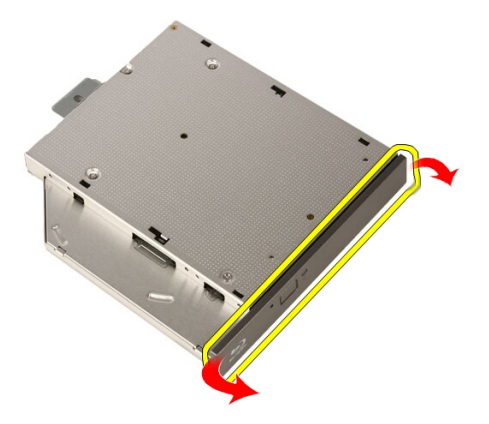

#### Ugradnja opti**č**kog pogona

- 1. Gurnite okvir na optički pogon.
- 2. Umetnite optički pogon u računalo.
- 3. Ponovno postavite vijke kojima je optički pogon pričvršćen na računalo.
- 4. Priključite SATA i kabele napajanja od optičkog pogona.
- 5. Ponovno postavite *[pokrov](#page-11-0)*.
- 6. Slijedite upute u odlomku [Nakon rada na unutrašnjosti ra](#page-8-0)*č*unala.

14

## Srednji okvir

#### Uklanjanje srednjeg okvira

- 1. Slijedite postupke u odlomku [Prije rada na ra](#page-6-0)*č*unalu.
- 2. Uklonite [pokrov](#page-10-0).
- 3. Uklonite [prednje postolje](#page-12-0).
- 4. Uklonite [štitnik mati](#page-32-0)*č*ne plo*č*e.
- 5. Uklonite vijke kojima je srednji okvir pričvršćen na računalo. Viji su označeni s M3 kao što je prikazano na slici u nastavku.

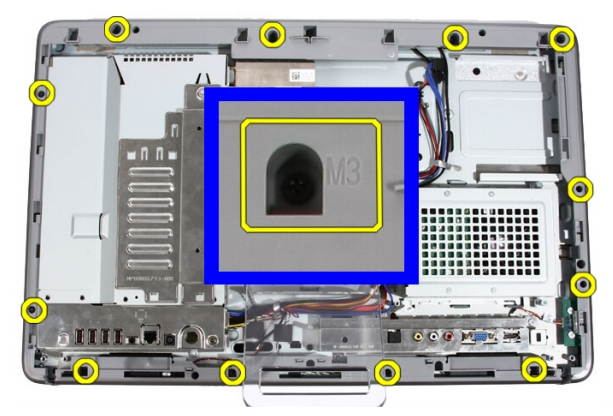

6. Skinite srednji okvir s kućišta.

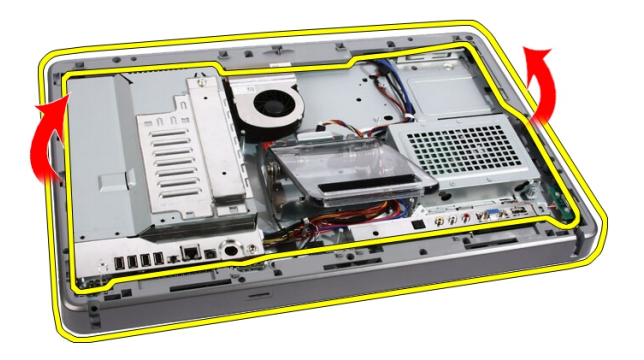

7. Po potrebi pažljivo malo izdignite srednji okvir pored ulaza na desnoj strani računala. Jezičci na dnu srednjeg okvira priključuju se na kućište.

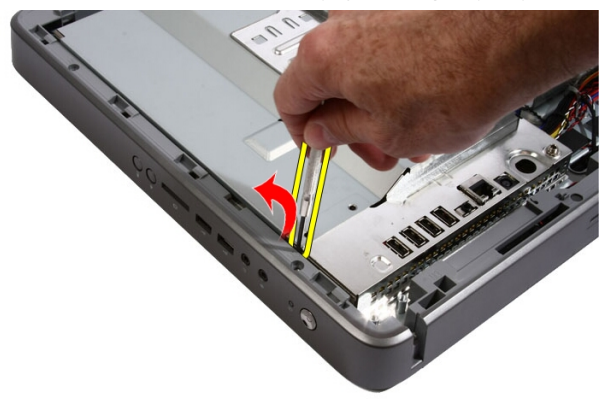

8. Nagnite okvir pod kutom i otpustite jezičke iz kućišta.

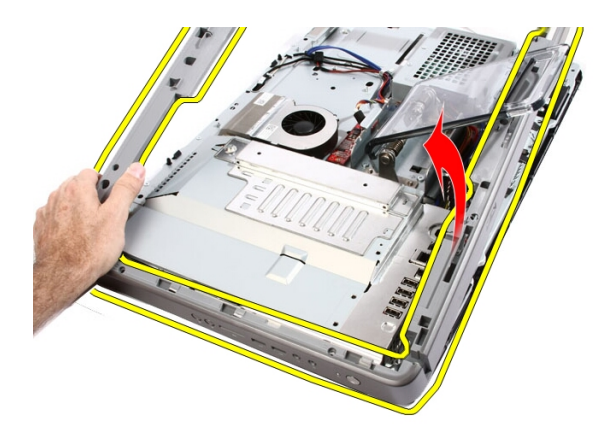

9. Uklonite srednji okvir.

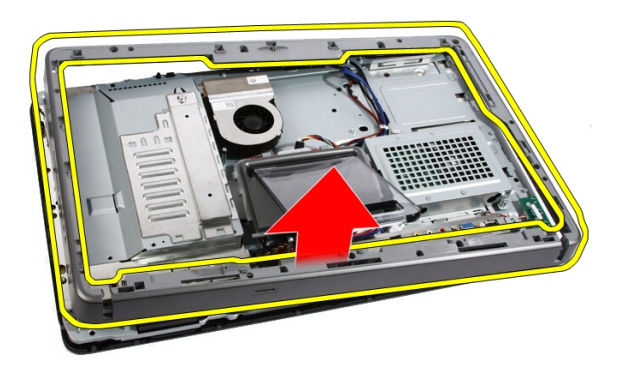

#### Ugradnja srednjeg okvira

- 1. Postavite srednji okvir na računalo.
- 2. Pritisnite srednji okvir u računalo sve dok svi jezičci ne uskoče na mjesto.
- 3. Ponovno postavite vijke kojima je srednji okvir pričvršćen na računalo.
- 4. Ponovno postavite [štitnik mati](#page-34-0)*č*ne plo*č*e.
- 5. Ponovno postavite *[prednje postolje](#page-14-0)*.
- 6. Ponovno postavite *[pokrov](#page-11-0)*.
- 7. Slijedite upute u odlomku [Nakon rada na unutrašnjosti ra](#page-8-0)*č*unala.

## 15

## Zvu**č**nik

#### Uklanjanje zvu**č**nika

- 1. Slijedite postupke u poglavlju [Prije rada na unutrašnjosti ra](#page-6-0)*č*unala.
- 2. Uklonite [pokrov](#page-10-0).
- 3. Uklonite [prednje postolje](#page-12-0).
- 4. Uklonite [štitnik mati](#page-32-0)*č*ne plo*č*e.
- 5. Iskopčajte kabel zvučnika iz matične ploče.

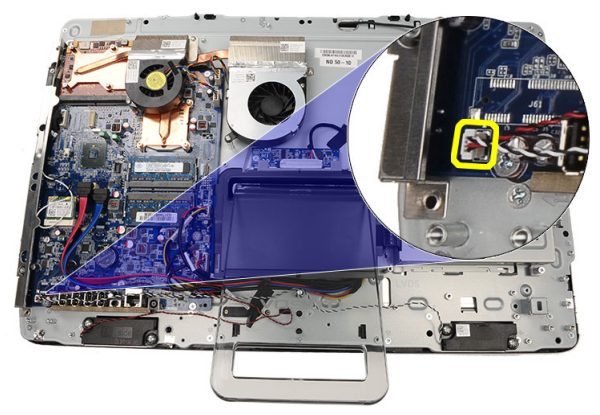

6. Uklonite vijke kojima su zvučnici pričvršćeni za matičnu ploču.

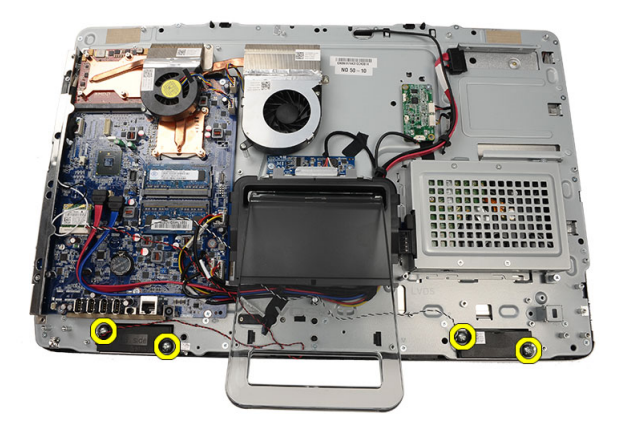

7. Uklonite zvučnike iz matične ploče.

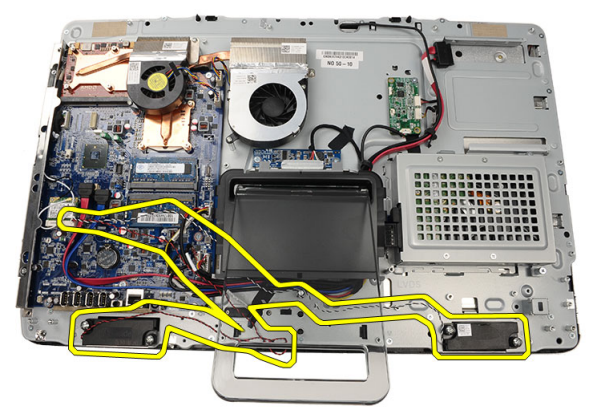

#### Ugradnja zvu**č**nika

- 1. Postavite zvučnike na matičnu ploču.
- 2. Ponovno postavite vijke koji pričvršćuju zvučnike na matičnu ploču.
- 3. Priključite kabel zvučnika na matičnu ploču.
- 4. Ponovno postavite [štitnik mati](#page-34-0)*č*ne plo*č*e.
- 5. Ponovno postavite *[prednje postolje](#page-14-0)*.
- 6. Ponovno postavite *[pokrov](#page-11-0)*.
- 7. Slijedite upute u odlomku [Nakon rada na unutrašnjosti ra](#page-8-0)*č*unala.

## 16

## <span id="page-50-0"></span>Ventilator video kartice

#### Uklanjanje ventilatora video kartice

- 1. Slijedite postupke u poglavlju [Prije rada na unutrašnjosti ra](#page-6-0)*č*unala.
- 2. Uklonite [pokrov](#page-10-0).
- 3. Uklonite [prednje postolje](#page-12-0).
- 4. Uklonite [štitnik mati](#page-32-0)*č*ne plo*č*e.
- 5. Odspojite kabel ventilatora video kartice iz matične ploče.

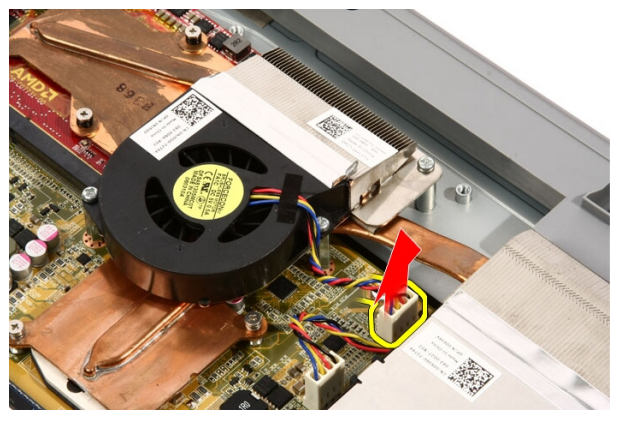

6. Uklonite vijke koji pričvršćuju ventilator video kartice na računalo.

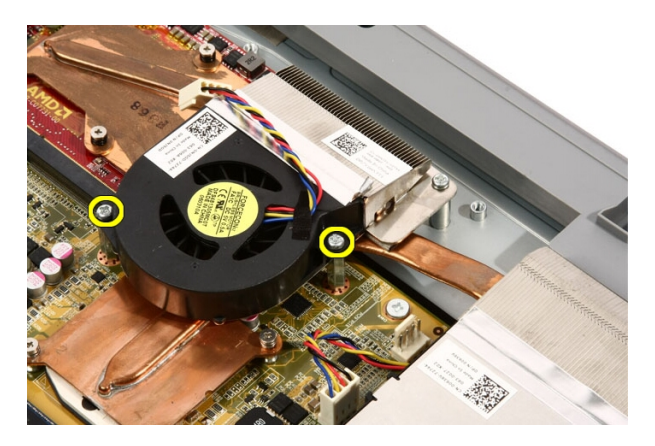

7. Odlijepite traku koja brtvi ventilator video kartice na hladilu video kartice.

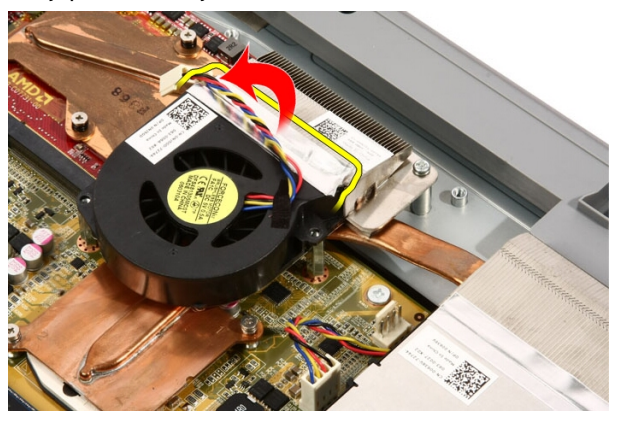

8. Uklonite ventilator video kartice iz računala.

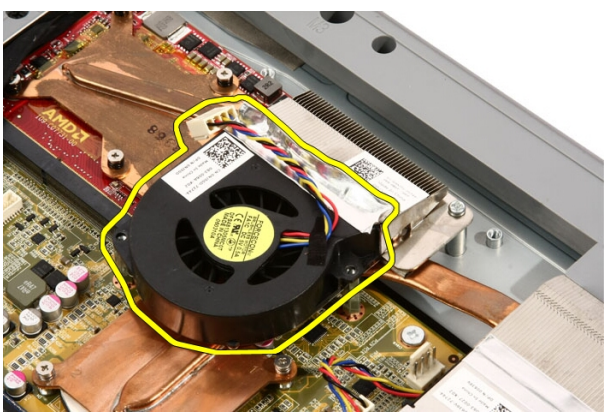

#### <span id="page-52-0"></span>Ugradnja ventilatora video kartice

- 1. Postavite video karticu na računalo i zalijepite traku kako biste zabrtvili ventilator video kartice na hladilo video kartice.
- 2. Ponovno postavite vijke koji pričvršćuju ventilator video kartice na računalo.
- 3. Priključite kabel ventilatora video kartice na matičnu ploču.
- 4. Ponovno postavite [štitnik mati](#page-34-0)*č*ne plo*č*e.
- 5. Ponovno postavite *[prednje postolje](#page-14-0)*.
- 6. Ponovno postavite *[pokrov](#page-11-0)*.
- 7. Slijedite upute u odlomku [Nakon rada na unutrašnjosti ra](#page-8-0)*č*unala.

# 17

## <span id="page-54-0"></span>Video kartica i hladilo

#### Uklanjanje MXM video kartice i hladila

- 1. Slijedite postupke u odlomku [Prije rada na ra](#page-6-0)*č*unalu.
- 2. Uklonite [pokrov](#page-10-0).
- 3. Uklonite [prednje postolje](#page-12-0).
- 4. Uklonite [štitnik mati](#page-32-0)*č*ne plo*č*e.
- 5. Uklonite [ventilator video kartice](#page-50-0).
- 6. Uklonite vijke koji pričvršćuju MXM video karticu i hladilo na matičnu ploču

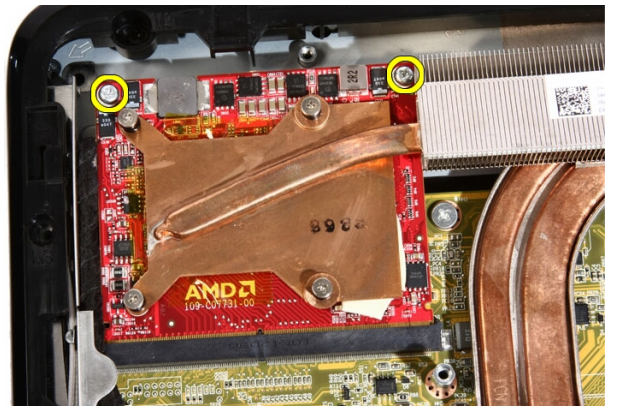

Kartica će iskočiti pod kutom.

7. Uklonite MXM video karticu i hladilo iz utora.

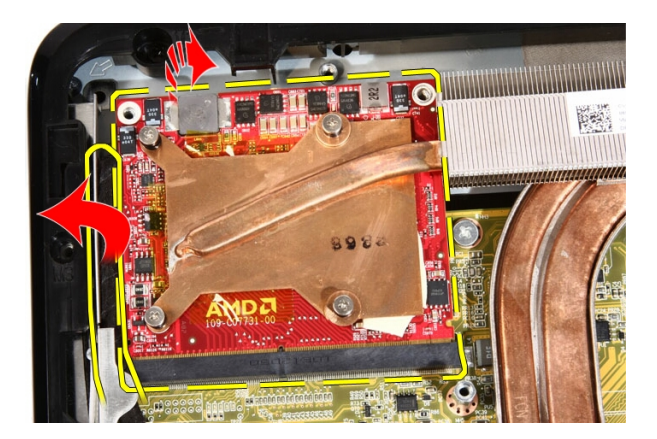

8. Uklonite vijke koji pričvršćuju hladilo na MXM video karticu.

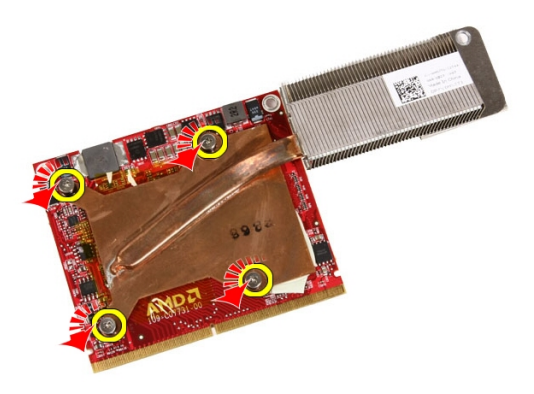

9. Povucite hladilo dalje od MXM video kartice.

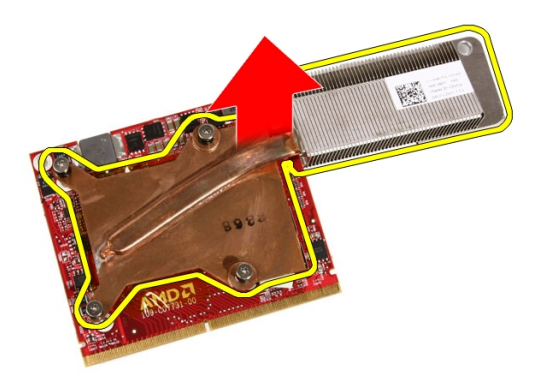

10. Povucite MXM video karticu dalje od ploče sklopa.

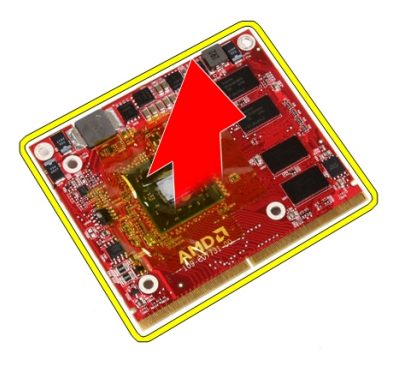

#### Ugradnja MXM video kartice i hladila

- 1. Postavite video karticu na ploču sklopa.
- 2. Postavite hladilo na video karticu.
- 3. Ponovno postavite vijke koji pričvršćuju hladilo na video karticu.
- 4. Postavite video karticu i hladilo u njihove utore.
- 5. Ponovno postavite vijke koji pričvršćuju video karticu i hladilo na matičnu ploču.
- 6. Ponovno postavite [ventilator video kartice](#page-52-0).
- 7. Ponovno postavite [štitnik mati](#page-34-0)*č*ne plo*č*e.
- 8. Ponovno postavite *[prednje postolje](#page-14-0)*.
- 9. Ponovno postavite *[pokrov](#page-11-0)*.
- 10. Slijedite upute u odlomku [Nakon rada na unutrašnjosti ra](#page-8-0)*č*unala.

## <span id="page-58-0"></span>Termalni ventilator

#### Uklanjanje ventilatora procesora

- 1. Slijedite postupke u poglavlju [Prije rada na unutrašnjosti ra](#page-6-0)*č*unala.
- 2. Uklonite [pokrov](#page-10-0).
- 3. Uklonite [prednje postolje](#page-12-0).
- 4. Uklonite [štitnik mati](#page-32-0)*č*ne plo*č*e.
- 5. Iskopčajte kabel ventilatora procesora iz matične ploče.

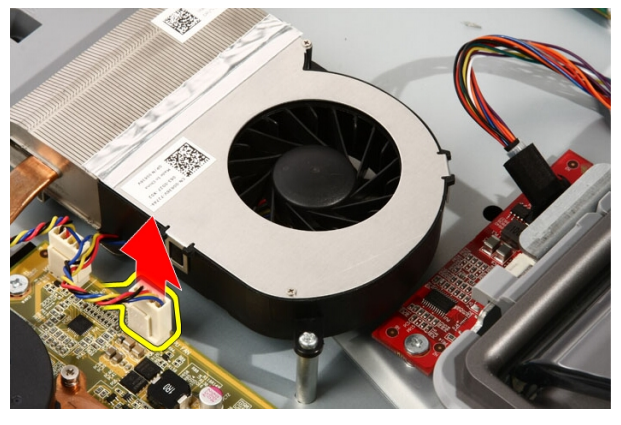

6. Uklonite vijke koji pričvršćuju ventilator procesora na matičnu ploču.

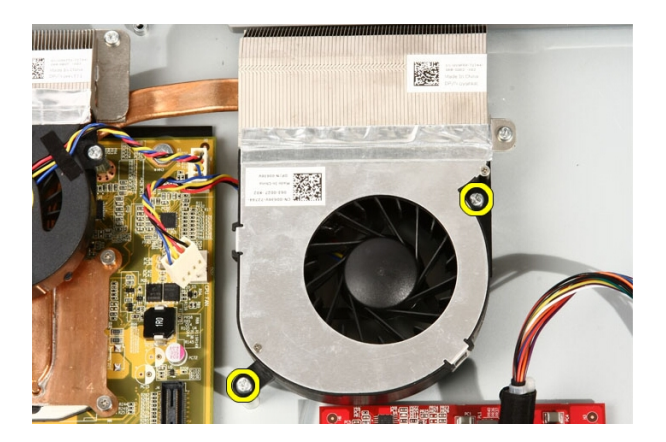

7. Odlijepite traku koja brtvi ventilator procesora na hladilu.

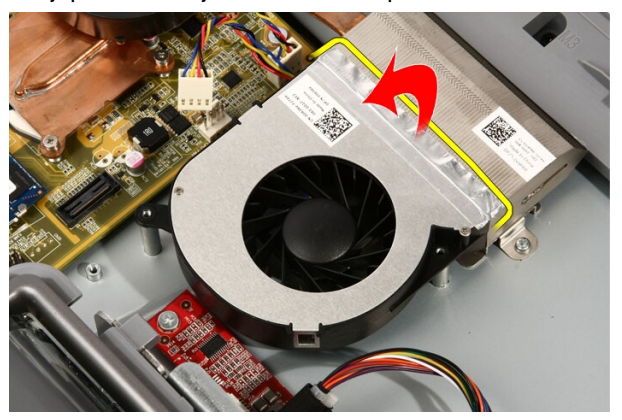

8. Uklonite ventilator procesora iz računala.

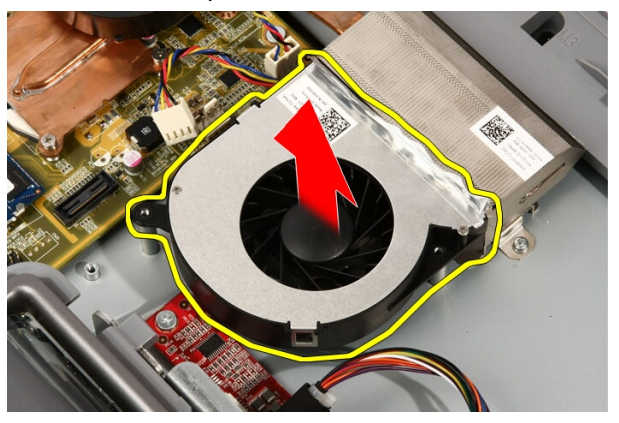

#### <span id="page-60-0"></span>Ugradnja ventilatora procesora

- 1. Postavite ventilator procesora na hladilo i zalijepite traku koja pričvršćuje ventilator procesora na hladilo.
- 2. Ponovno postavite vijke koji pričvršćuju ventilator procesora na matičnu ploču.
- 3. Priključite kabel ventilatora procesora na matičnu ploču.
- 4. Ponovno postavite [štitnik mati](#page-34-0)*č*ne plo*č*e.
- 5. Ponovno postavite *[prednje postolje](#page-14-0)*.
- 6. Ponovno postavite *[pokrov](#page-11-0)*.
- 7. Slijedite upute u odlomku [Nakon rada na unutrašnjosti ra](#page-8-0)*č*unala.

## <span id="page-62-0"></span>Sklop hladila procesora

#### Uklanjanje hladila procesora

- 1. Slijedite postupke u poglavlju [Prije rada na unutrašnjosti ra](#page-6-0)*č*unala.
- 2. Uklonite [pokrov](#page-10-0).
- 3. Uklonite [prednje postolje](#page-12-0).
- 4. Uklonite [štitnik mati](#page-32-0)*č*ne plo*č*e.
- 5. Uklonite [ventilator video kartice](#page-50-0).
- 6. Uklonite [sklop video kartice i hladila](#page-54-0).
- 7. Uklonite [ventilator procesora](#page-58-0).
- 8. Uklonite vijke koji pričvršćuju hladilo na računalo.

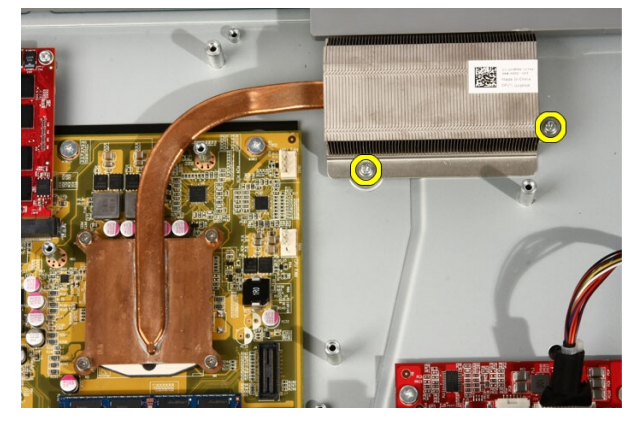

9. Uklonite vijke koji pričvršćuju hladilo na matičnu ploču.

<span id="page-63-0"></span>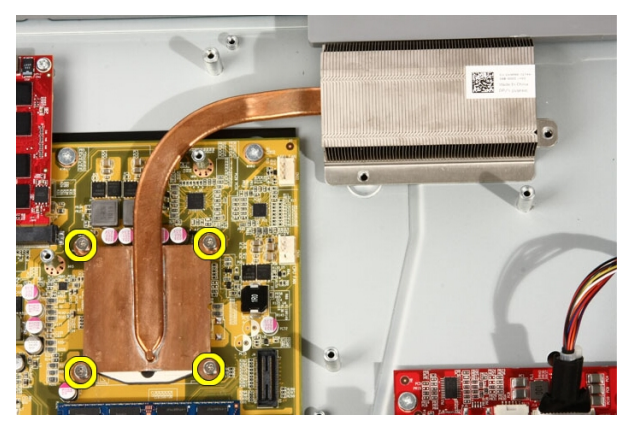

10. Uklonite hladilo iz računala.

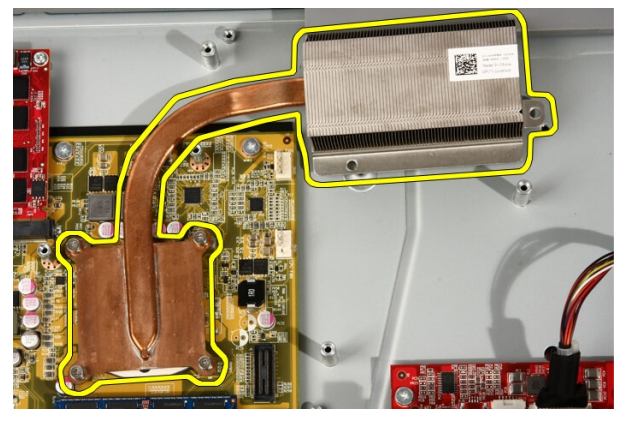

#### Ugradnja hladila procesora

- 1. Postavite hladilo na računalo i ponovno postavite vijke koji pričvršćuju hladilo na matičnu ploču.
- 2. Ponovno postavite vijke koji pričvršćuju hladilo na računalo.
- 3. Ponovno postavite [ventilator procesora](#page-60-0).
- 4. Ponovno postavite [ventilator video kartice](#page-50-0).
- 5. Ponovno postavite [sklop video kartice i hladila](#page-54-0).
- 6. Ponovno postavite [štitnik mati](#page-34-0)*č*ne plo*č*e.
- 7. Ponovno postavite *[prednje postolje](#page-14-0)*.
- 8. Ponovno postavite *[pokrov](#page-11-0)*.

9. Slijedite upute u odlomku [Nakon rada na unutrašnjosti ra](#page-8-0)*č*unala.

### <span id="page-66-0"></span>Procesor

#### Uklanjanje procesora

- 1. Slijedite postupke u odlomku [Prije rada na ra](#page-6-0)*č*unalu.
- 2. Uklonite [pokrov](#page-10-0).
- 3. Uklonite [prednje postolje](#page-12-0).
- 4. Uklonite [štitnik mati](#page-32-0)*č*ne plo*č*e.
- 5. Uklonite [ventilator video kartice](#page-50-0).
- 6. Uklonite [sklop video kartice i hladila](#page-54-0).
- 7. Uklonite [ventilator procesora](#page-58-0).
- 8. Uklonite [hladilo procesora](#page-62-0).
- 9. Otključajte vijak procesora tako da ga zakrećete u smjeru suprotnom od kretanja kazaljki na satu sve dok ne klikne u otključanom položaju.

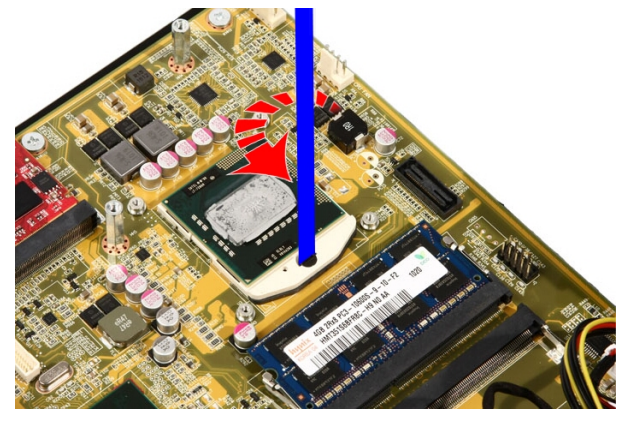

10. Uklonite procesor iz utora na matičnoj ploči.

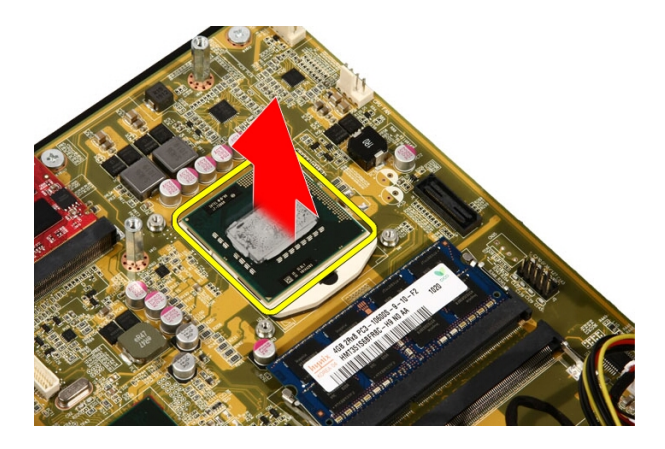

#### Ugradnja procesora

- 1. Procesor je na jednom kraju urezan s trokutastom oznakom. Ista oznaka također je urezana na utoru procesora. Poravnajte ova dva ureza i umetnite procesor u utor i on treba lagano uklizati i pristajati u utor bez korištenja sile.
- 2. Zaključajte procesor u utor zakretanjem vijka u smjeru kretanja kazaljki na satu sve dok ne nasjedne u zaključani položaj.
- 3. Ponovno postavite *[hladilo procesora](#page-63-0)*.
- 4. Ponovno postavite [ventilator procesora](#page-60-0).
- 5. Ponovno postavite [ventilator video kartice](#page-50-0).
- 6. Ponovno postavite [sklop video kartice i hladila](#page-54-0).
- 7. Ponovno postavite [štitnik mati](#page-34-0)*č*ne plo*č*e.
- 8. Ponovno postavite *[prednje postolje](#page-14-0)*.
- 9. Ponovno postavite [pokrov](#page-11-0).
- 10. Slijedite upute u odlomku [Nakon rada na unutrašnjosti ra](#page-8-0)*č*unala.

## Mati**č**na plo**č**a

#### Uklanjanje mati**č**ne plo**č**e

- 1. Slijedite postupke u odlomku [Prije rada na ra](#page-6-0)*č*unalu.
- 2. Uklonite [pokrov](#page-10-0).
- 3. Uklonite *[prednje postolje](#page-12-0)*.
- 4. Uklonite [štitnik mati](#page-32-0)*č*ne plo*č*e.
- 5. Uklonite [WLAN karticu](#page-38-0).
- 6. Uklonite [ventilator video kartice](#page-50-0).
- 7. Uklonite [sklop video kartice i hladila](#page-54-0).
- 8. Uklonite [ventilator procesora](#page-58-0).
- 9. Uklonite *[hladilo procesora](#page-62-0)*.
- 10. Uklonite [procesor](#page-66-0).
- 11. Odspojite AV kabel iz matične ploče.

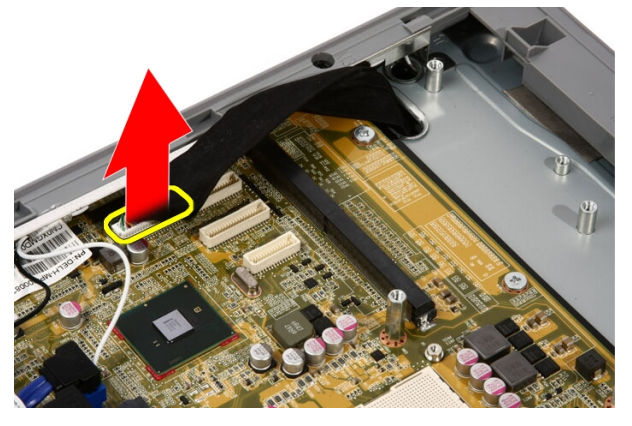

12. Odspojite SATA kabel iz matične ploče.

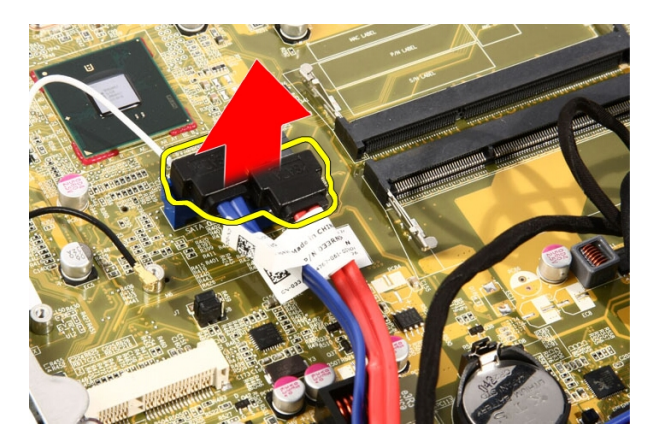

13. Otvorite spojnice kabela i oslobodite kabele.

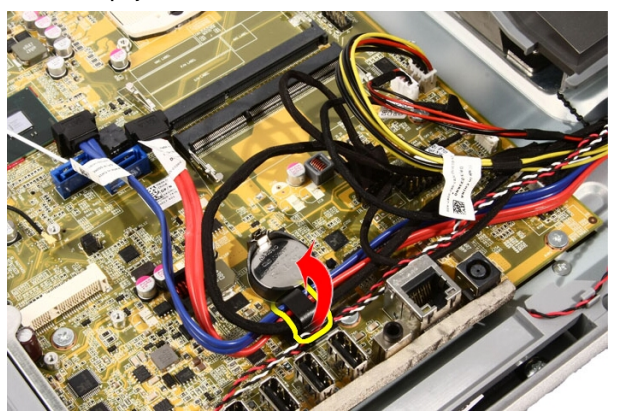

14. Odspojite dva kabela.

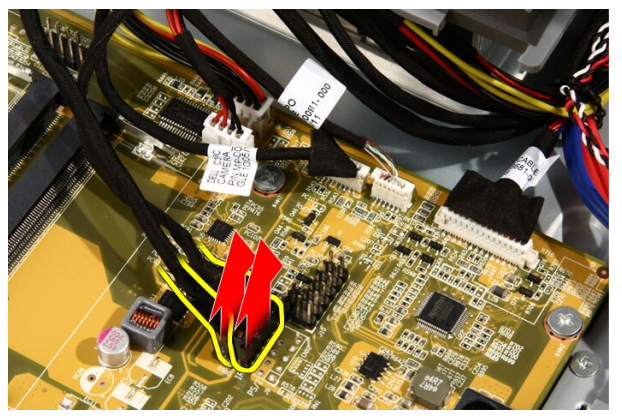

15. Odspojite pet kabela.

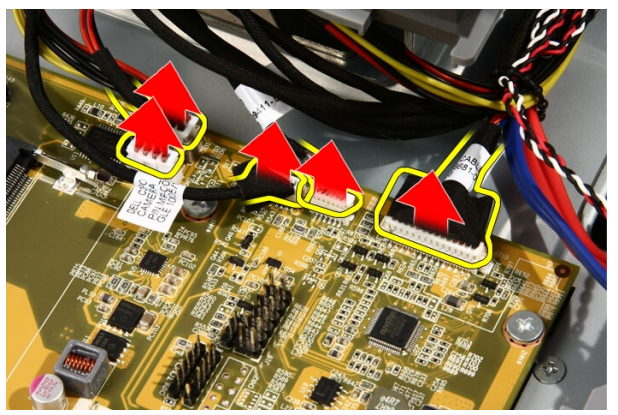

16. Odspojite kabel zvučnika.

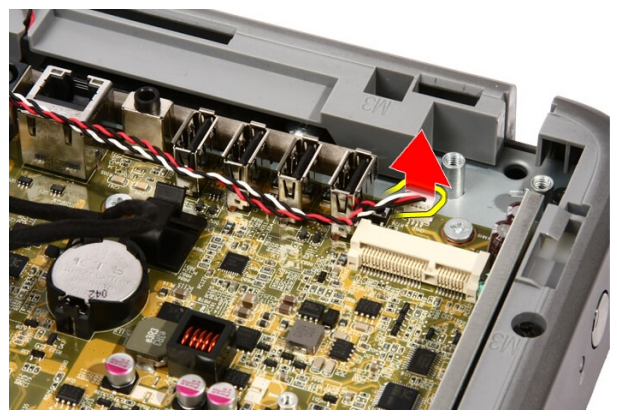

17. Uklonite sklop za ugradnju za ventilator video kartice.

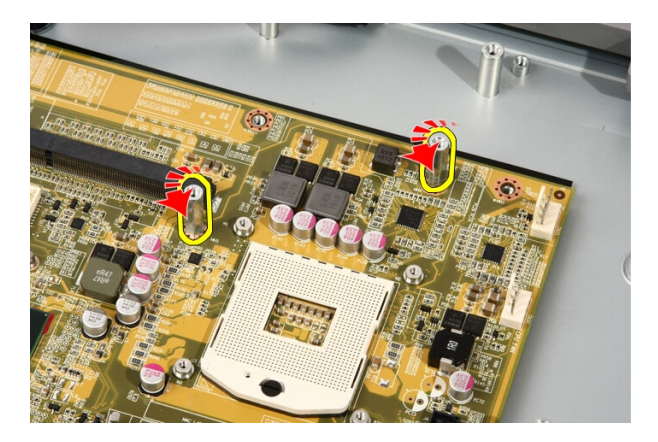

18. Uklonite vijke kojima je matična ploča pričvršćena za računalo.

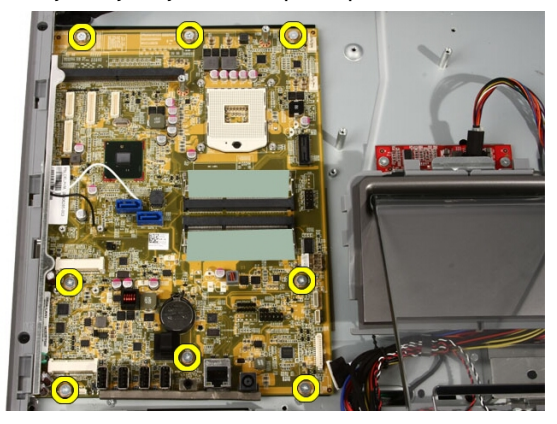

19. Gurnite matičnu ploču prema sredini računala i izvadite je iz računala.

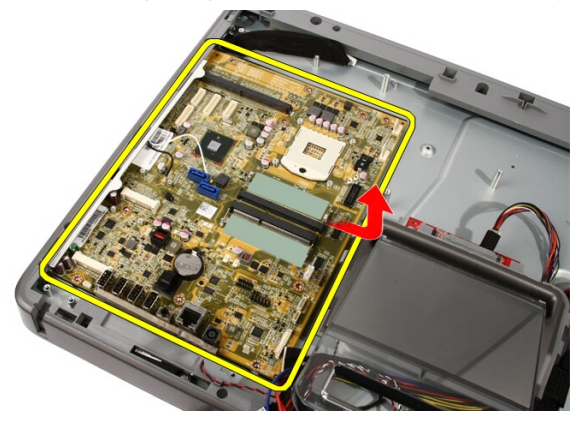
<span id="page-72-0"></span>20. Uklonite matičnu ploču iz računala.

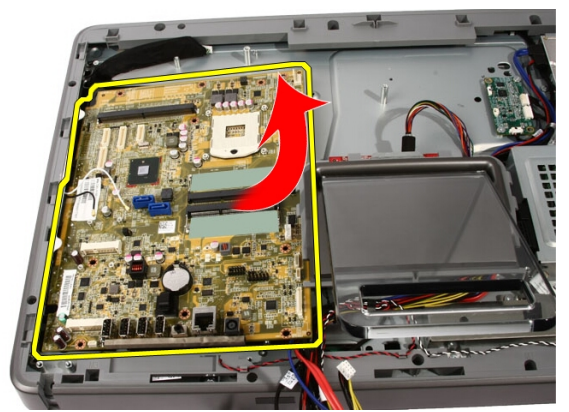

21. Uklonite toplinske površine koje se nalaze na kućištu ispod matične ploče.

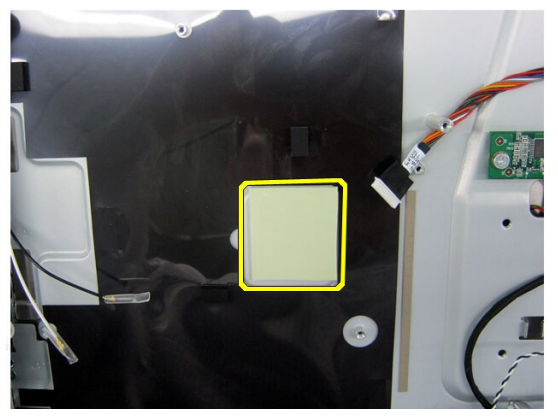

### Ugradnja mati**č**ne plo**č**e

- 1. Ponovno postavite toplinske površine ispod matične ploče.
- 2. Ponovno postavite dve toplinske površine ispod memorijskih utora.
- 3. Ponovno postavite vijke kojima je matična ploča pričvršćena za računalo.
- 4. Ponovno postavite sklop za ugradnju za ventilator video kartice.
- 5. Priključite kabel zvučnika.
- 6. Priključite pet kabela.
- 7. Priključite dva kabela.
- 8. Povežite kabele pomoću spojnice za kabele radi boljeg rukovanja kabelom.
- 9. Priključite kabele SATA na matičnu ploču.
- 10. Priključite kabel AV na matičnu ploču.
- 11. Ponovno postavite [hladilo procesora](#page-63-0).
- 12. Ponovno postavite [ventilator procesora](#page-60-0).
- 13. Ponovno postavite [ventilator video kartice](#page-50-0).
- 14. Ponovno postavite [sklop video kartice i hladila](#page-54-0).
- 15. Ponovno postavite *[memoriju](#page-30-0)*.
- 16. Ponovno postavite [štitnik mati](#page-34-0)*č*ne plo*č*e.
- 17. Ponovno postavite *[prednje postolje](#page-14-0)*.
- 18. Ponovno postavite [pokrov](#page-11-0).
- 19. Slijedite upute u odlomku [Nakon rada na unutrašnjosti ra](#page-8-0)*č*unala.

# <span id="page-74-0"></span>Prednja maska

### Uklanjanje prednjeg okvira

- 1. Slijedite postupke u odlomku [Prije rada na ra](#page-6-0)*č*unalu.
- 2. Uklonite [pokrov](#page-10-0).
- 3. Uklonite *[prednje postolje](#page-12-0)*.
- 4. Uklonite [štitnik mati](#page-32-0)*č*ne plo*č*e.
- 5. Uklonite *[WLAN karticu](#page-38-0)*.
- 6. Uklonite [ventilator video kartice](#page-50-0).
- 7. Uklonite *[sklop video kartice i hladila](#page-54-0)*.
- 8. Uklonite [ventilator procesora](#page-58-0).
- 9. Uklonite *[hladilo procesora](#page-62-0)*.
- 10. Uklonite [procesor](#page-66-0).
- 11. Uklonite mati*č*[nu plo](#page-68-0)*č*u.
- 12. Uklonite [srednji okvir](#page-44-0).
- 13. Provucite bluetooth kabel kroz utor za usmjeravanje na kućištu.

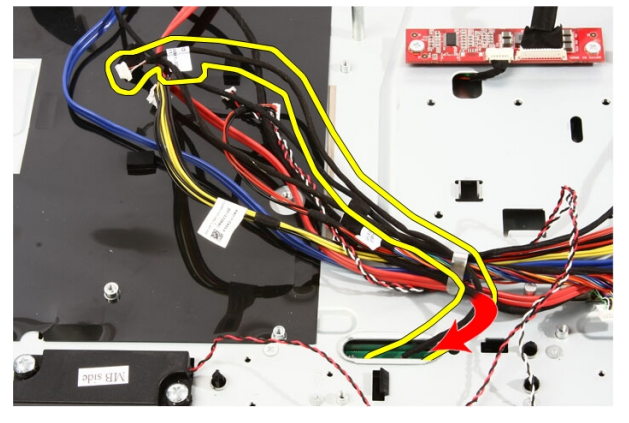

14. Izvucite IR kabel i kabel kamere.

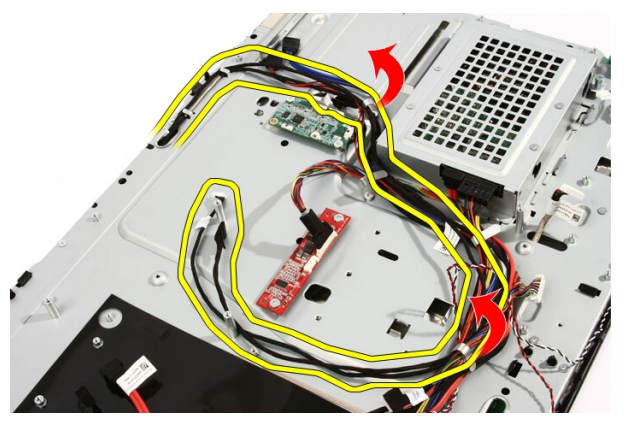

15. Uklonite vijke kojima je prednji okvir pričvršćen na računalo. Vijci su označeni sa strelicom kao što je prikazano na slici u nastavku.

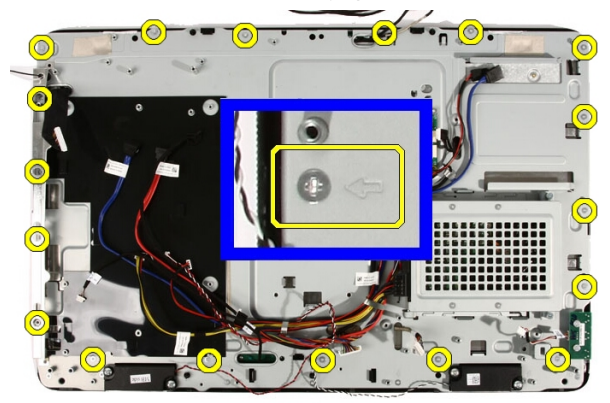

16. Držite sklop zajedno i pažljivo ga okrenite.

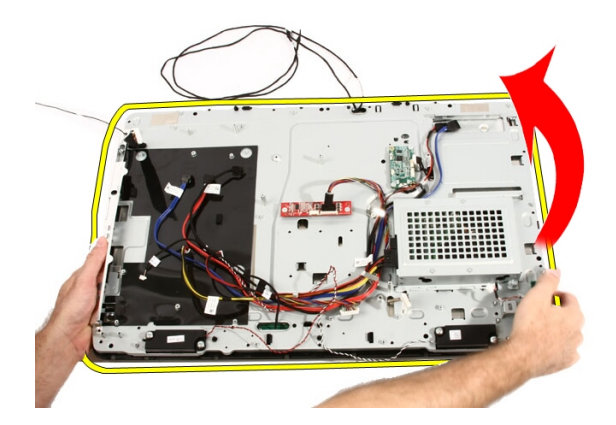

17. Držite ploče čvrsto kako ploča zaslona ne bi pala i oštetila se.

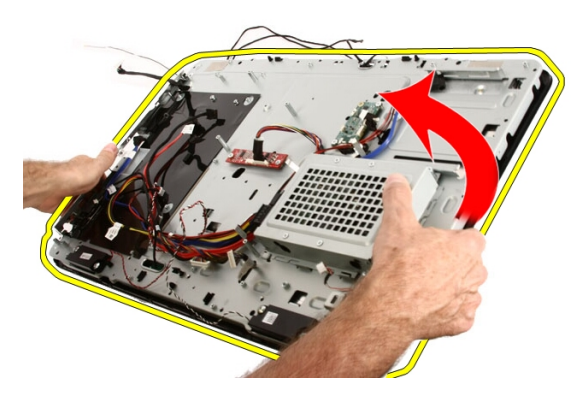

18. Položite sklop na meku površinu.

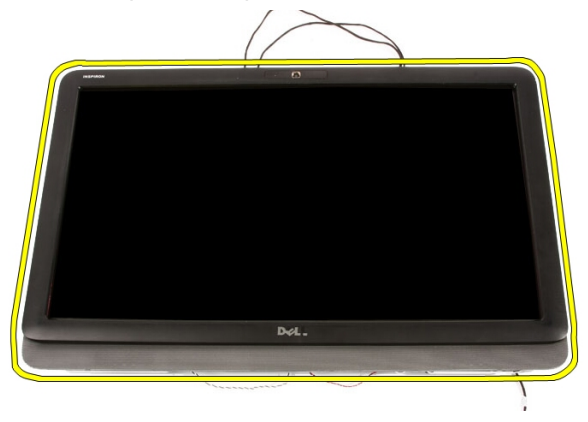

19. Odlijepite traku koje pričvršćuje web kameru na kućište.

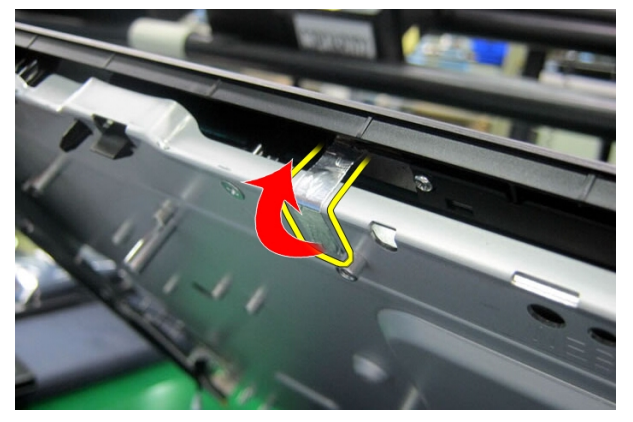

20. Locirajte dva jezička koji pričvršćuju okvir.

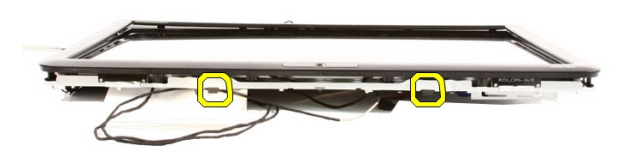

21. Povucite jezičak kako biste ga oslobodili.

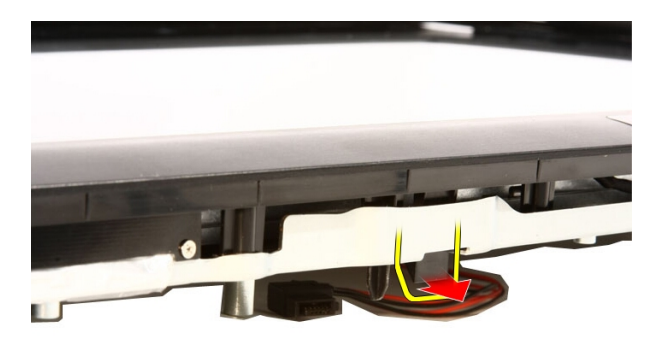

22. Gurnite jezičak na donjem rubu okvira prema vanjskoj strani računala i oslobodite ga.

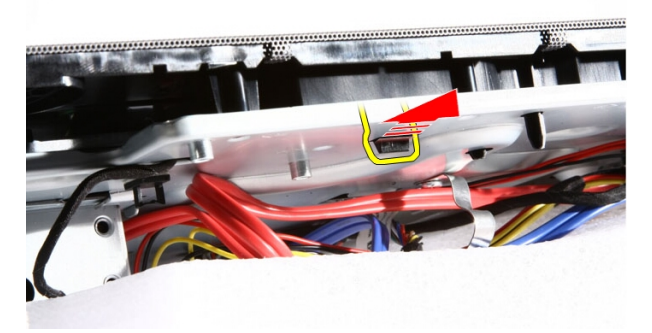

23. Malo podignite donju rub okvira.

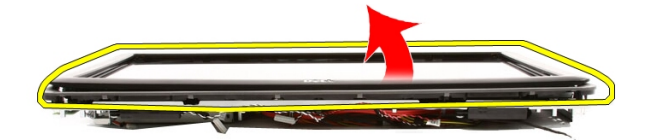

24. Pažljivo usmjerite Bluetooth kabel kroz utor za usmjeravanje.

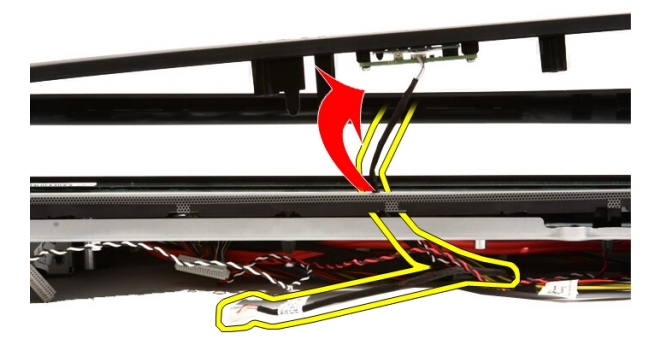

25. Pažljivo izvucite IR kabel i kabel kamere kroz utor za usmjeravanje.

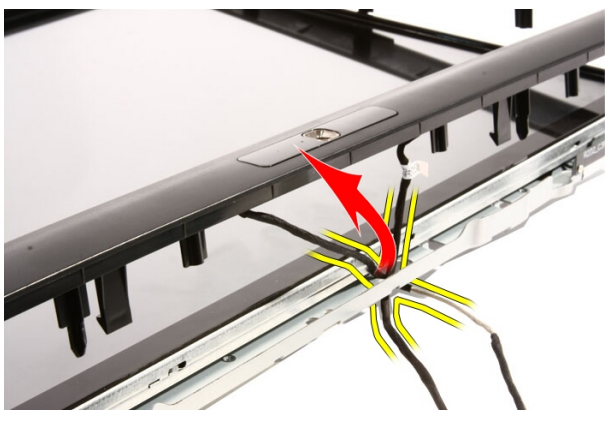

#### <span id="page-80-0"></span>26. Izvedite prednji okvir iz kućišta.

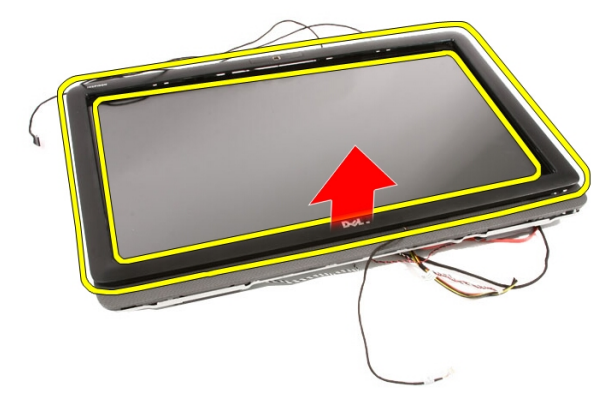

### Ugradnja prednjeg okvira

- 1. Postavite prednji okvir na kućište.
- 2. Pažljivo usmjerite IR kabel i kabel kamere kroz utor za usmjeravanje.
- 3. Pažljivo usmjerite Bluetooth kabel kroz utor za usmjeravanje.
- 4. Pritisnite okvir sve dok na uskoči u kućište.
- 5. Držite sklop zajedno i pažljivo ga okrenite.
- 6. Ponovno postavite vijke koji pričvršćuju prednji okvir na kućište. Vijci su označeni sa strelicom.
- 7. Provucite IR kabel i kabel kamere.
- 8. Provucite bluetooth kabel kroz utor za usmjeravanje na kućištu.
- 9. Ponovno postavite *[procesor](#page-67-0)*
- 10. Ponovno postavite *[hladilo procesora](#page-63-0)*.
- 11. Ponovno postavite [ventilator procesora](#page-60-0).
- 12. Ponovno postavite [ventilator video kartice](#page-50-0).
- 13. Ponovno postavite [sklop video kartice i hladila](#page-54-0).
- 14. Ponovno postavite [štitnik mati](#page-34-0)*č*ne plo*č*e.
- 15. Ponovno postavite *[prednje postolje](#page-14-0)*.
- 16. Ponovno postavite *[pokrov](#page-11-0)*.
- 17. Slijedite upute u odlomku [Nakon rada na unutrašnjosti ra](#page-8-0)*č*unala.

# <span id="page-82-0"></span>Plo**č**a zaslona

### Uklanjanje plo**č**e zaslona

- 1. Slijedite postupke u poglavlju [Prije rada na unutrašnjosti ra](#page-6-0)*č*unala.
- 2. Uklonite [pokrov](#page-10-0).
- 3. Uklonite [prednje postolje](#page-12-0).
- 4. Uklonite [štitnik mati](#page-32-0)*č*ne plo*č*e.
- 5. Uklonite [WLAN karticu](#page-38-0).
- 6. Uklonite [ventilator video kartice](#page-50-0).
- 7. Uklonite [sklop video kartice i hladila](#page-54-0).
- 8. Uklonite [ventilator procesora](#page-58-0).
- 9. Uklonite *[hladilo procesora](#page-62-0)*.
- 10. Uklonite [procesor](#page-66-0).
- 11. Uklonite mati*č*[nu plo](#page-68-0)*č*u.
- 12. Uklonite [srednji okvir](#page-44-0).
- 13. Uklonite *[prednji okvir](#page-74-0)*.
- 14. Uklonite vijke na obim stranama ploče zaslona koji pričvršćuju ploču zaslona na kućište.

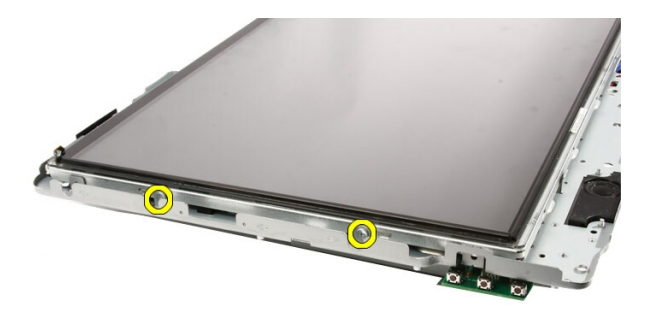

15. Nagnite ploču naprijed. Držite je kako ne bi skliznula i oštetila se.

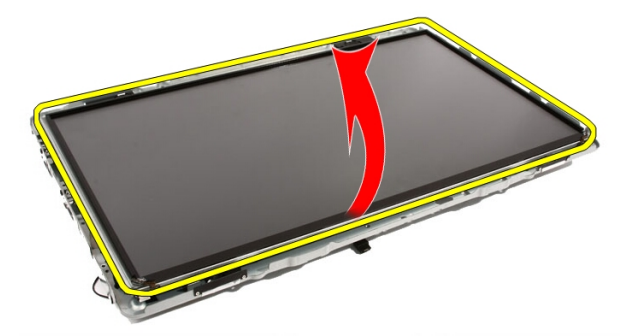

16. Kad ste podignuli ploču, provjerite da li su sva četiri kabela oslobođena iz njihovih otvora za usmjeravanje.

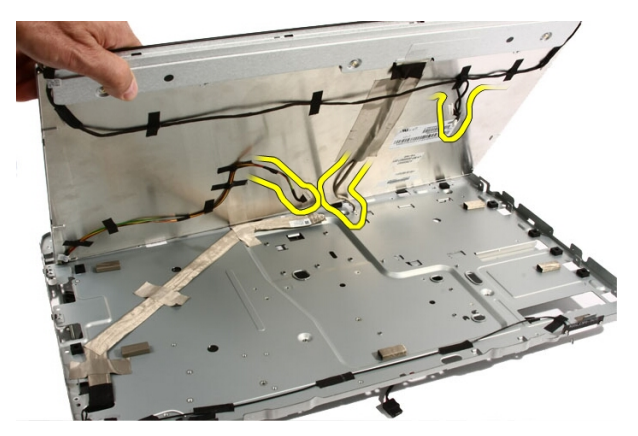

17. Uklonite ploču zaslona.

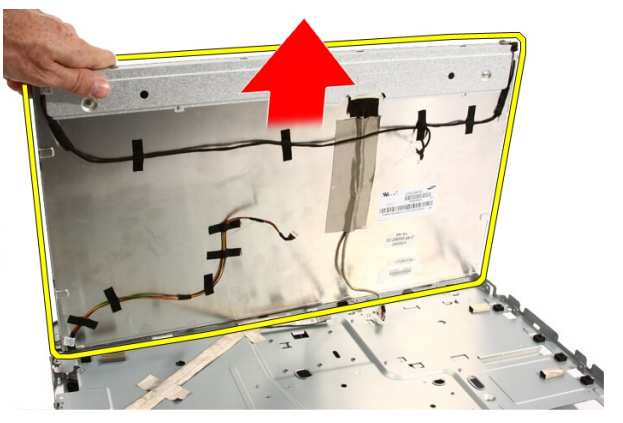

### Ugradnja plo**č**e zaslona

- 1. Usmjerite kabele kroz njihove utore za usmjeravanje.
- 2. Postavite okvir zaslona na okvir.
- 3. Ponovno postavite vijke koji pričvršćuju ploču zaslona na kućište.
- 4. Usmjerite IR i Bluetooth kabele kroz njihove odgovarajuće otvore za usmjeravanje.
- 5. Pritisnite okvir na zaslon sve dok svi jezičci ne uskoče na mjesto.
- 6. Ponovno postavite web kameru.
- 7. Pažljivo okrenite sklop naopako.
- 8. Ponovno postavite vijke koji pričvršćuju prednji okvir na kućište.
- 9. Usmjerite IR kabel i kabel kamere kroz njihove utore za usmjeravanje.
- 10. Priključite kabele kamere na ploču zaslona.
- 11. Priključite kabel napajanja zaslona na pretvarač.
- 12. Usmjerite Bluetooth kabel kroz utor za usmjeravanje.
- 13. Ponovno postavite *[prednji okvir](#page-80-0)*.
- 14. Ponovno postavite *[srednji okvir](#page-46-0)*.
- 15. Ponovno postavite *[procesor](#page-67-0)*.
- 16. Ponovno postavite *[hladilo procesora](#page-63-0)*.
- 17. Ponovno postavite [ventilator procesora](#page-60-0).
- 18. Ponovno postavite [ventilator video kartice](#page-50-0).
- 19. Ponovno postavite [sklop video kartice i hladila](#page-54-0).
- 20. Ponovno postavite [štitnik mati](#page-34-0)*č*ne plo*č*e.
- 21. Ponovno postavite *[prednje postolje](#page-14-0)*.
- 22. Ponovno postavite [pokrov](#page-11-0).
- 23. Slijedite upute u odlomku [Nakon rada na unutrašnjosti ra](#page-8-0)*č*unala.

# Poklopac zvu**č**nika

### Uklanjanje poklopca zvu**č**nika

- 1. Slijedite postupke u odlomku [Prije rada na ra](#page-6-0)*č*unalu.
- 2. Uklonite [pokrov](#page-10-0).
- 3. Uklonite [prednje postolje](#page-12-0).
- 4. Uklonite [štitnik mati](#page-32-0)*č*ne plo*č*e.
- 5. Uklonite [WLAN karticu](#page-38-0).
- 6. Uklonite *[ventilator video kartice](#page-50-0)*.
- 7. Uklonite [sklop video kartice i hladila](#page-54-0).
- 8. Uklonite [ventilator procesora](#page-58-0).
- 9. Uklonite *[hladilo procesora](#page-62-0)*.
- 10. Uklonite [procesor](#page-66-0).
- 11. Uklonite mati*č*[nu plo](#page-68-0)*č*u.
- 12. Uklonite [srednji okvir](#page-44-0).
- 13. Uklonite *[prednju masku](#page-74-0)*.
- 14. Locirajte ploču zvučnika.

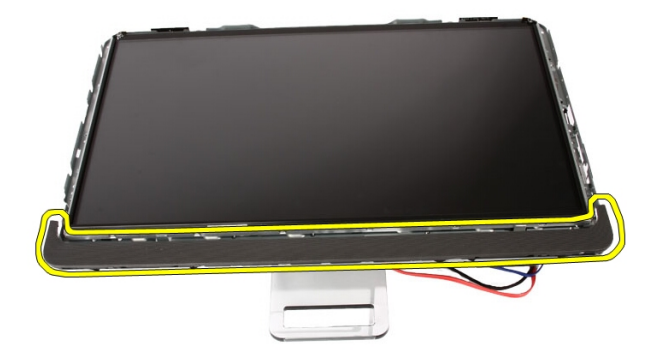

15. Gurnite dva uskočna jezička prema vanjskoj strani računala kako biste oslobodili poklopac.

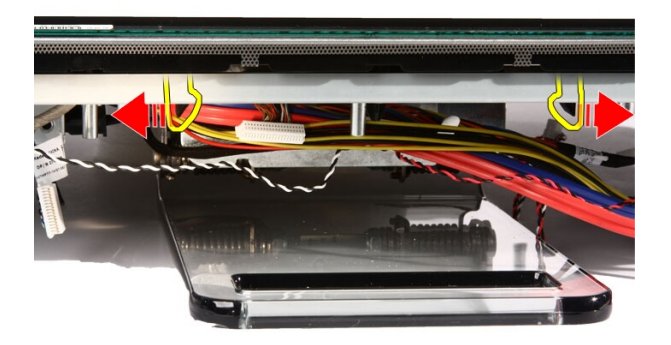

16. Izvedite poklopac zvučnika iz kućišta.

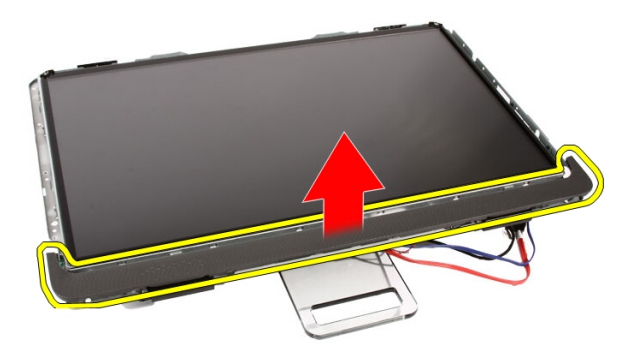

### Ugradnja poklopca zvu**č**nika

- 1. Gurnite poklopac zvučnika u njegov utor na kućištu sve dok na nasjedne na mjesto.
- 2. Ponovno postavite *[prednji okvir](#page-80-0)*.
- 3. Ponovno postavite [srednji okvir](#page-46-0).
- 4. Ponovno postavite [procesor](#page-67-0).
- 5. Ponovno postavite [hladilo procesora](#page-63-0).
- 6. Ponovno postavite [ventilator procesora](#page-60-0).
- 7. Ponovno postavite [ventilator video kartice](#page-50-0).
- 8. Ponovno postavite [sklop video kartice i hladila](#page-54-0).
- 9. Ponovno postavite [štitnik mati](#page-34-0)*č*ne plo*č*e.
- 10. Ponovno postavite *[prednje postolje](#page-14-0)*.
- 11. Ponovno postavite [pokrov](#page-11-0).
- 12. Slijedite upute u odlomku [Nakon rada na unutrašnjosti ra](#page-8-0)*č*unala.

# Bluetooth kartica

### Uklanjanje Bluetooth kartice

- 1. Slijedite postupke u odlomku [Prije rada na ra](#page-6-0)*č*unalu.
- 2. Uklonite [pokrov](#page-10-0).
- 3. Uklonite [prednje postolje](#page-12-0).
- 4. Uklonite [štitnik mati](#page-32-0)*č*ne plo*č*e.
- 5. Uklonite [WLAN karticu](#page-38-0).
- 6. Uklonite *[ventilator video kartice](#page-50-0)*.
- 7. Uklonite [sklop video kartice i hladila](#page-54-0).
- 8. Uklonite [ventilator procesora](#page-58-0).
- 9. Uklonite *[hladilo procesora](#page-62-0)*.
- 10. Uklonite [procesor](#page-66-0).
- 11. Uklonite mati*č*[nu plo](#page-68-0)*č*u.
- 12. Uklonite [srednji okvir](#page-44-0).
- 13. Uklonite *[prednju masku](#page-74-0)*.
- 14. Locirajte Bluetooth karticu.

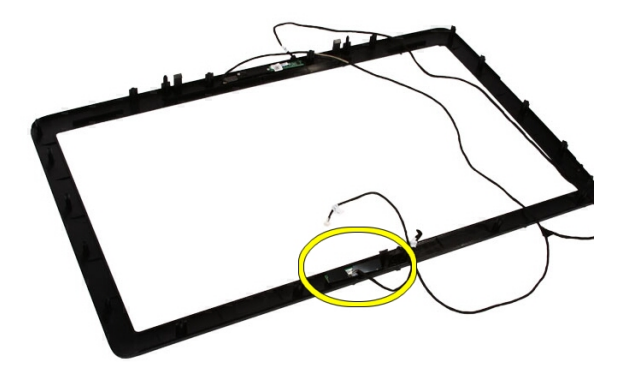

15. Uklonite plastični poklopac.

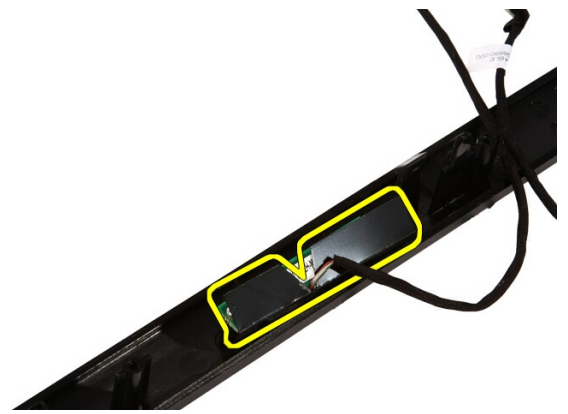

16. Uklonite vijke koji pričvršćuju bluetooth karticu na prednji okvir.

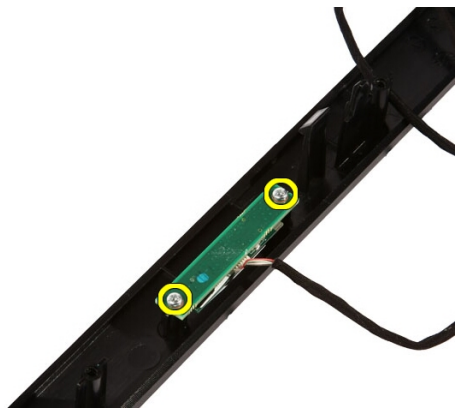

17. Uklonite Bluetooth karticu s njezinim kabelom.

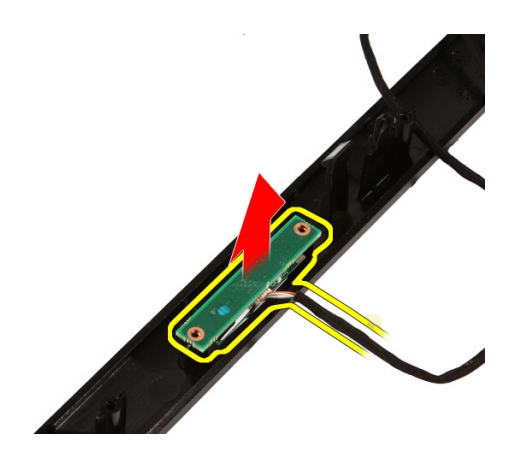

### Ugradnja Bluetooth kartice

- 1. Postavite Bluetooth karticu na njezinu lokaciju na prednjem okviru.
- 2. Ponovno postavite vijke koji pričvršćuju bluetooth karticu na prednji okvir.
- 3. Ponovno postavite plastični poklopac.
- 4. Ponovno postavite *[prednji okvir](#page-80-0)*.
- 5. Ponovno postavite mati*č*[nu plo](#page-72-0)*č*u.
- 6. Ponovno postavite *[hladilo procesora](#page-63-0)*.
- 7. Ponovno postavite [ventilator procesora](#page-60-0).
- 8. Ponovno postavite [ventilator video kartice](#page-50-0).
- 9. Ponovno postavite [sklop video kartice i hladila](#page-54-0).
- 10. Ponovno namjestite [WLAN karticu](#page-39-0).
- 11. Ponovno postavite [štitnik mati](#page-34-0)*č*ne plo*č*e.
- 12. Ponovno postavite [prednje postolje](#page-14-0).
- 13. Ponovno postavite *[pokrov](#page-11-0)*.
- 14. Slijedite upute u odlomku [Nakon rada na unutrašnjosti ra](#page-8-0)*č*unala.

## Kamera

### Uklanjanje web kamere

- 1. Slijedite postupke u poglavlju [Prije rada na unutrašnjosti ra](#page-6-0)*č*unala.
- 2. Uklonite [pokrov](#page-10-0).
- 3. Uklonite [prednje postolje](#page-12-0).
- 4. Uklonite [štitnik mati](#page-32-0)*č*ne plo*č*e.
- 5. Uklonite [WLAN karticu](#page-38-0).
- 6. Uklonite *[ventilator video kartice](#page-50-0)*.
- 7. Uklonite [sklop video kartice i hladila](#page-54-0).
- 8. Uklonite [ventilator procesora](#page-58-0).
- 9. Uklonite *[hladilo procesora](#page-62-0)*.
- 10. Uklonite [procesor](#page-66-0).
- 11. Uklonite mati*č*[nu plo](#page-68-0)*č*u.
- 12. Uklonite [srednji okvir](#page-44-0).
- 13. Uklonite [prednji okvir](#page-74-0).
- 14. Locirate ploču kamere.

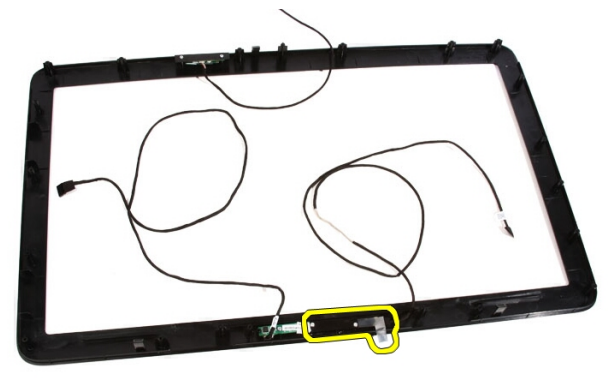

15. Uklonite vijke koji pričvršćuju ploču kamere na prednjem okviru.

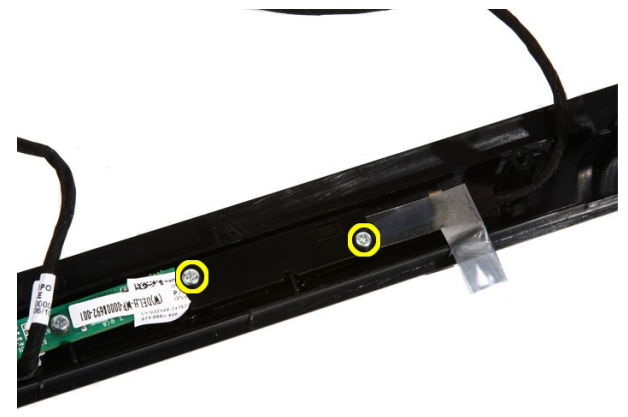

16. Uklonite ploču kamere uz kabel.

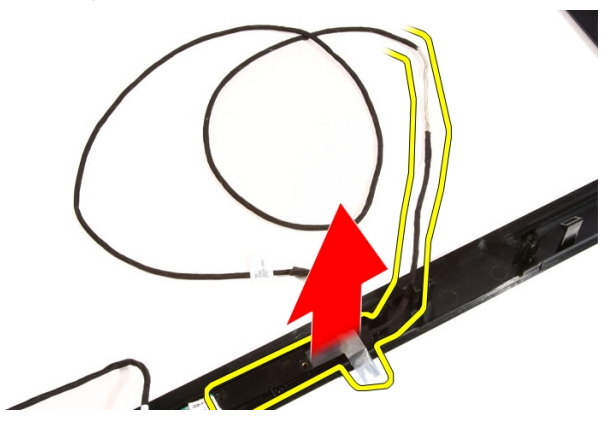

### Ugradnja web kamere

- 1. Postavite kameru na njezinu lokaciju na prednjem okviru.
- 2. Ponovo postavite vijke koji pričvršćuju ploču kamere na prednjem okviru.
- 3. Ponovno postavite *[prednji okvir](#page-80-0)*.
- 4. Ponovno postavite [srednji okvir](#page-46-0).
- 5. Ponovno postavite mati*č*[nu plo](#page-72-0)*č*u.
- 6. Ponovno postavite *[hladilo procesora](#page-63-0)*.
- 7. Ponovno postavite [ventilator procesora](#page-60-0).
- 8. Ponovno postavite [ventilator video kartice](#page-50-0).
- 9. Ponovno postavite [sklop video kartice i hladila](#page-54-0).
- 10. Ponovno postavite [WLAN karticu](#page-39-0)
- 11. Ponovno postavite [štitnik mati](#page-34-0)*č*ne plo*č*e.
- 12. Ponovno postavite *[prednje postolje](#page-14-0)*.
- 13. Ponovno postavite [pokrov](#page-11-0).
- 14. Slijedite upute u odlomku [Nakon rada na unutrašnjosti ra](#page-8-0)*č*unala.

# AV kabel

### Uklanjanje AV kabela

- 1. Slijedite postupke u poglavlju [Prije rada na unutrašnjosti ra](#page-6-0)*č*unala.
- 2. Uklonite [pokrov](#page-10-0).
- 3. Uklonite [prednje postolje](#page-12-0).
- 4. Uklonite [štitnik mati](#page-32-0)*č*ne plo*č*e.
- 5. Uklonite [WLAN karticu](#page-38-0).
- 6. Uklonite [ventilator video kartice](#page-50-0).
- 7. Uklonite [sklop video kartice i hladila](#page-54-0).
- 8. Uklonite [ventilator procesora](#page-58-0).
- 9. Uklonite *[hladilo procesora](#page-62-0)*.
- 10. Uklonite [procesor](#page-66-0).
- 11. Uklonite mati*č*[nu plo](#page-68-0)*č*u.
- 12. Uklonite [srednji okvir](#page-44-0).
- 13. Uklonite [prednji okvir](#page-74-0).
- 14. Uklonite plo*č*[u zaslona](#page-82-0).
- 15. Uklonite trake koje pričvršćuju AV kabel kao što je prikazano na slici.

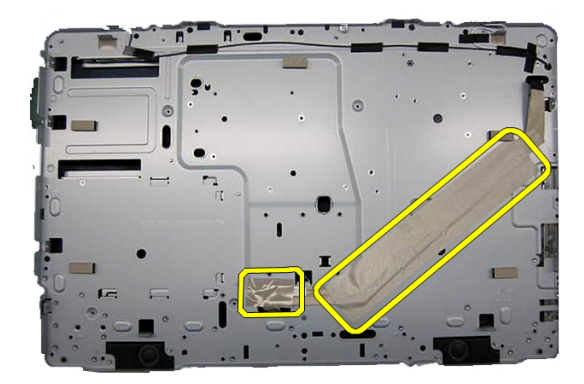

### Ugradnja AV kabela

- 1. Ponovno postavite jednu veliku traku i jednu malu traku koje pričvršćuju AV kabel kao što je prikazano na slici.
- 2. Ponovno postavite *[prednji okvir](#page-80-0)*.
- 3. Ponovno postavite [srednji okvir](#page-46-0).
- 4. Ponovno postavite mati*č*[nu plo](#page-72-0)*č*u.
- 5. Ponovno postavite *[hladilo procesora](#page-63-0)*.
- 6. Ponovno postavite [ventilator procesora](#page-60-0).
- 7. Ponovno postavite [ventilator video kartice](#page-50-0).
- 8. Ponovno postavite [sklop video kartice i hladila](#page-54-0).
- 9. Ponovno postavite [WLAN karticu](#page-39-0)
- 10. Ponovno postavite [štitnik mati](#page-34-0)*č*ne plo*č*e.
- 11. Ponovno postavite *[prednje postolje](#page-14-0)*.
- 12. Ponovno postavite [pokrov](#page-11-0).
- 13. Slijedite upute u odlomku [Nakon rada na unutrašnjosti ra](#page-8-0)*č*unala.

## Antena

### Uklanjanje antene

- 1. Slijedite postupke u poglavlju [Prije rada na unutrašnjosti ra](#page-6-0)*č*unala.
- 2. Uklonite [pokrov](#page-10-0).
- 3. Uklonite [prednje postolje](#page-12-0).
- 4. Uklonite [štitnik mati](#page-32-0)*č*ne plo*č*e.
- 5. Uklonite [WLAN karticu](#page-38-0).
- 6. Uklonite [ventilator video kartice](#page-50-0).
- 7. Uklonite [sklop video kartice i hladila](#page-54-0).
- 8. Uklonite [ventilator procesora](#page-58-0).
- 9. Uklonite *[hladilo procesora](#page-62-0)*.
- 10. Uklonite [procesor](#page-66-0).
- 11. Uklonite mati*č*[nu plo](#page-68-0)*č*u.
- 12. Uklonite [srednji okvir](#page-44-0).
- 13. Uklonite [prednji okvir](#page-74-0).
- 14. Uklonite plo*č*[u zaslona](#page-82-0).
- 15. Locirajte antenske kabele.

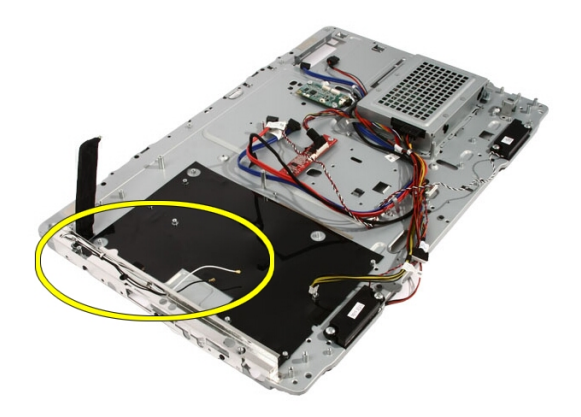

16. Izvucite kabele iz otvora za usmjeravanje i uklonite ih iz spojnica. Potom okrenite kućište naopako.

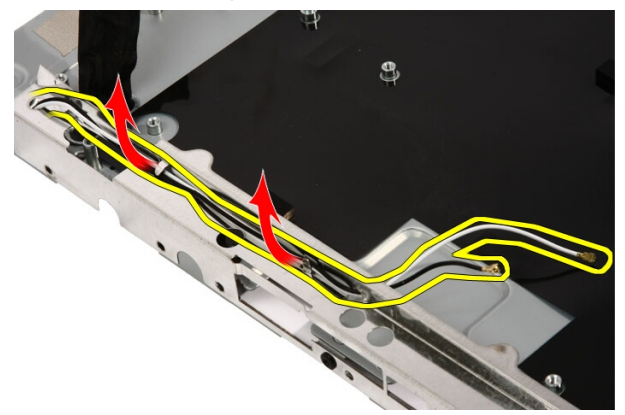

17. Locirajte kabele i antene.

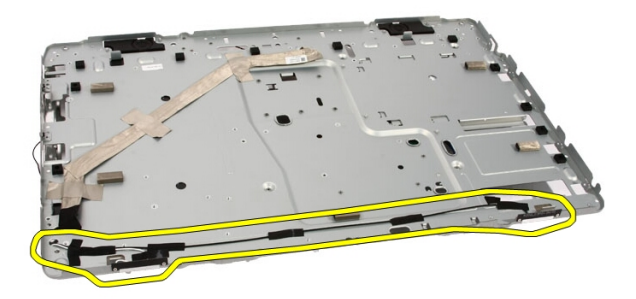

18. Uklonite vijke koji pričvršćuju antenu na kućište.

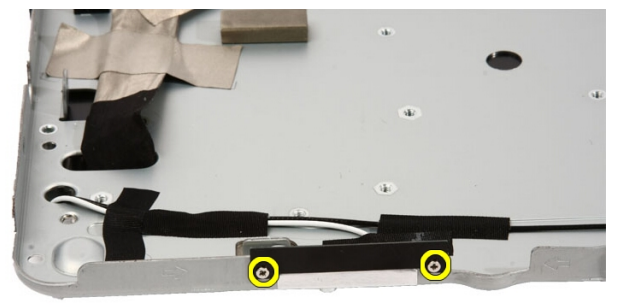

19. Uklonite traku koja pričvršćuje kabele. Okrenite kućište naopako.

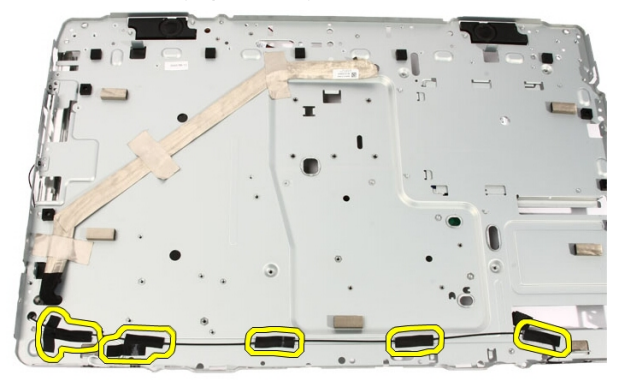

20. Uklonite metalnu traku koja povezuje antenu na kućište.

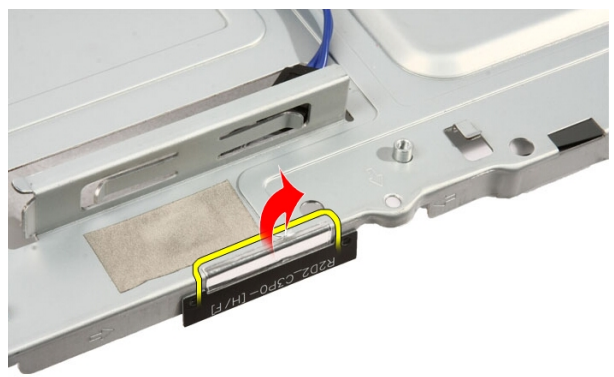

21. Uklonite antenu s njezinim kabelom.

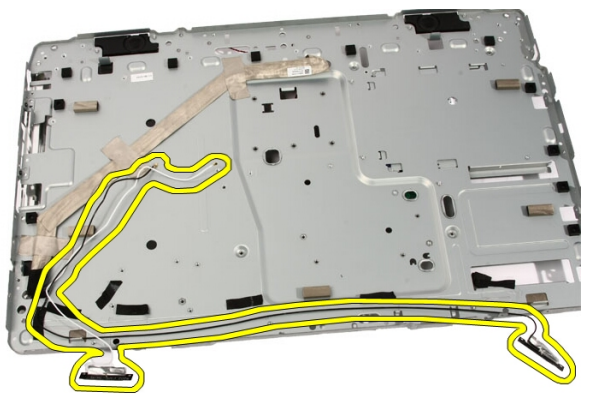

### Ugradnja antene

- 1. Postavite antenu na njezinu lokaciju na kućištu i zalijepite je na kućište pomoću metalne trake.
- 2. Okrenite kućište naopako. Zalijepite kabele pomoću metalne trake.
- 3. Ponovno postavite vijke koji pričvršćuju antenu na kućište.
- 4. Provucite kabele kroz utore za usmjeravanje i priključite ih na spojnice.
- 5. Ponovno postavite *[prednji okvir](#page-80-0)*.
- 6. Ponovno postavite [srednji okvir](#page-46-0).
- 7. Ponovno postavite *[procesor](#page-67-0)*.
- 8. Ponovno postavite [hladilo procesora](#page-63-0).
- 9. Ponovno postavite [ventilator procesora](#page-60-0).
- 10. Ponovno postavite [ventilator video kartice](#page-50-0).
- 11. Ponovno postavite [sklop video kartice i hladila](#page-54-0).
- 12. Ponovno postavite [štitnik mati](#page-34-0)*č*ne plo*č*e.
- 13. Ponovno postavite *[prednje postolje](#page-14-0)*.
- 14. Ponovno postavite [pokrov](#page-11-0).
- 15. Slijedite upute u odlomku [Nakon rada na unutrašnjosti ra](#page-8-0)*č*unala.

# Specifikacije

### Specifikacije

NAPOMENA: Ponude se mogu razlikovati po regijama. Za više informacija o U

konfiguraciji vašeg računala kliknite na Start (iii Start u Windows XP) Pomoć i podrška, a zatim odaberite željenu opciju kako biste pregledali informacije o računalu.

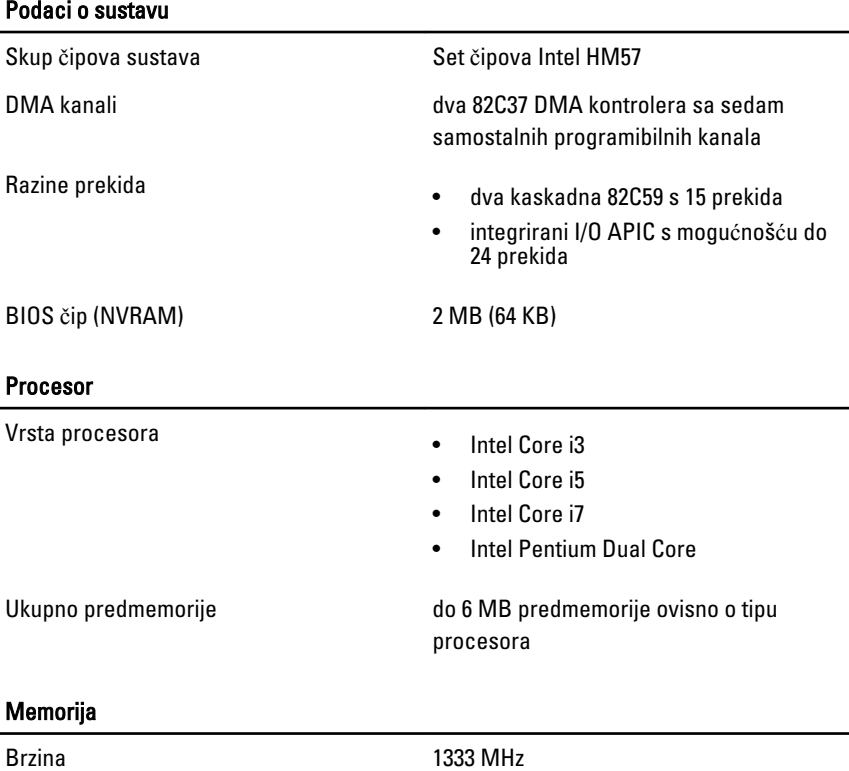

#### Memorija Priključci **dva DIMM** utora Kapacitet 1 GB, 2 GB i 4 GB Minimalno memorije 2 GB Maksimalno memorije 8 GB Video Vrsta video kartice: Integrirana Intel HD Graphics Diskrete **ATI Mobility Radeon HD** 5470 Video memorija: Integrirana do 384 MB dijeljene video memorije Diskrete 1 GB DDR3 Audio Integrirana dvokanalni audio visoke definicije Komunikacija Mrežni adapter kartica mrežnog sučelja sa mogućnošću 10/100/1000 Mb/s komunikacije Bežično • ugrađena bežična lokalna mreža (WLAN) • podrška za bežični Bluetooth Sabirnica za proširenje Vrsta sabirnice MXM, SATA 1,0 A i 2,0, USB 2.0 Brzina sabirnice **PCIE X16** Kartice za proširenje

Mobile PCI Express Module (MXM) iedan
#### Pogoni

Dostupni izvana izvana izvana izvesnosti sedan 5,25-inčni SATA pretinac za pogon

Dostupno iznutra iznanje iznak jedan 3,5-inčni SATA pretinac za pogon

#### Vanjski priklju**č**ci

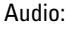

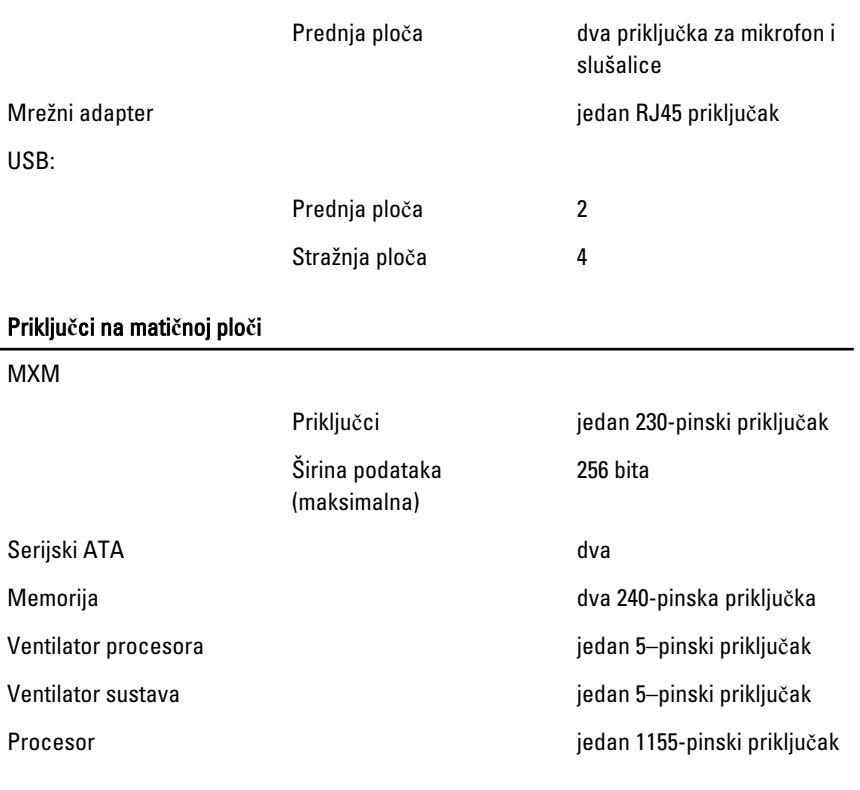

#### Kontrole i svjetla

Prednja strana računala:

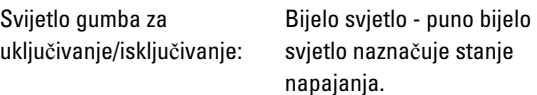

Žuto svijetlo — računalo je u načinu rada mirovanja ili

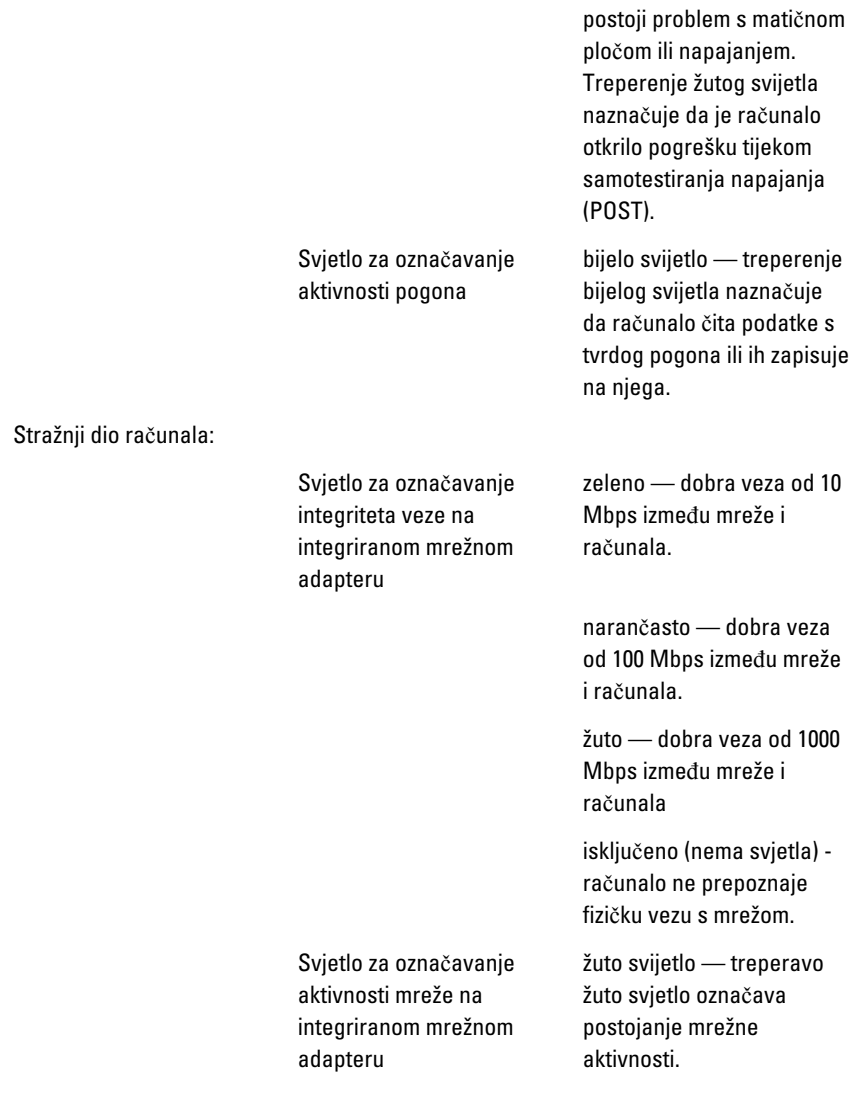

#### AC Adapter

Ulazni napon od 100 VAC do 240 VAC

Ulazna struja 1,5 A/1,6 A/2,3 A/2,5 A

#### AC Adapter

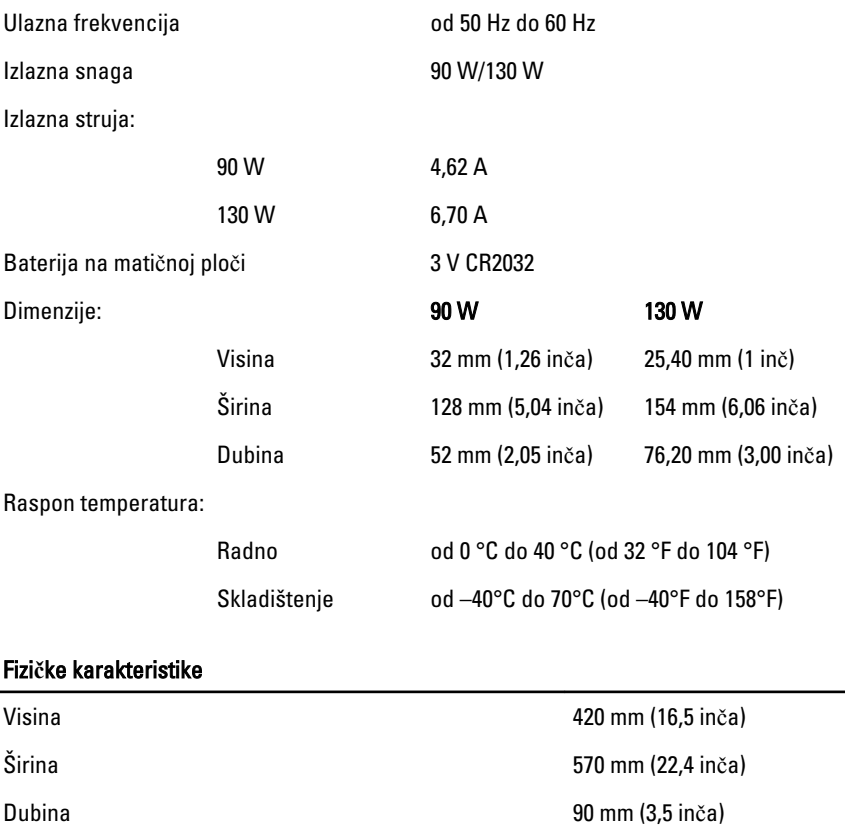

Težina:

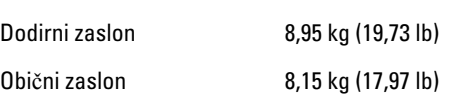

#### Okružje

Raspon temperatura:

Radno od 0 °C do 35 °C (od 32 °F do 95 °F) Skladištenje od –40 °C do 65 °C (od –40 °F do 149 °F)

#### Okružje

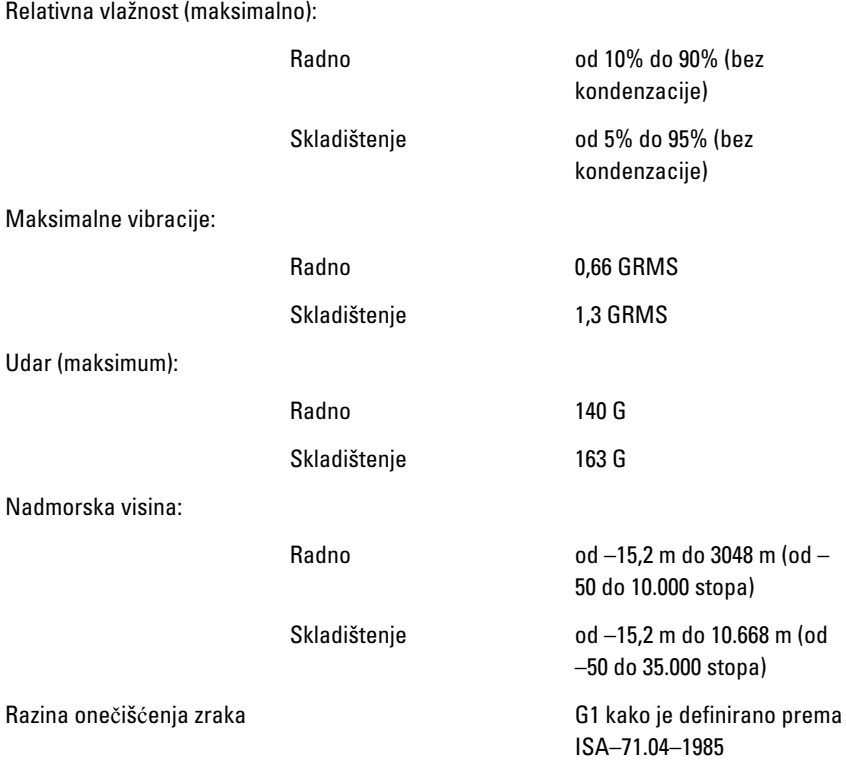

# Rješavanje problema

## Dijagnosti**č**ke šifre zvu**č**nih signala

Tri šifre zvučnih signala uz treperenje žute LED žaruljice napajanja naznačuju da nema POST-a. Svi duge zvučne šifre dolaze uz punu bijelu LED žaruljicu napajanja. Za svaki scenarij pogledajte tablicu u nastavku.

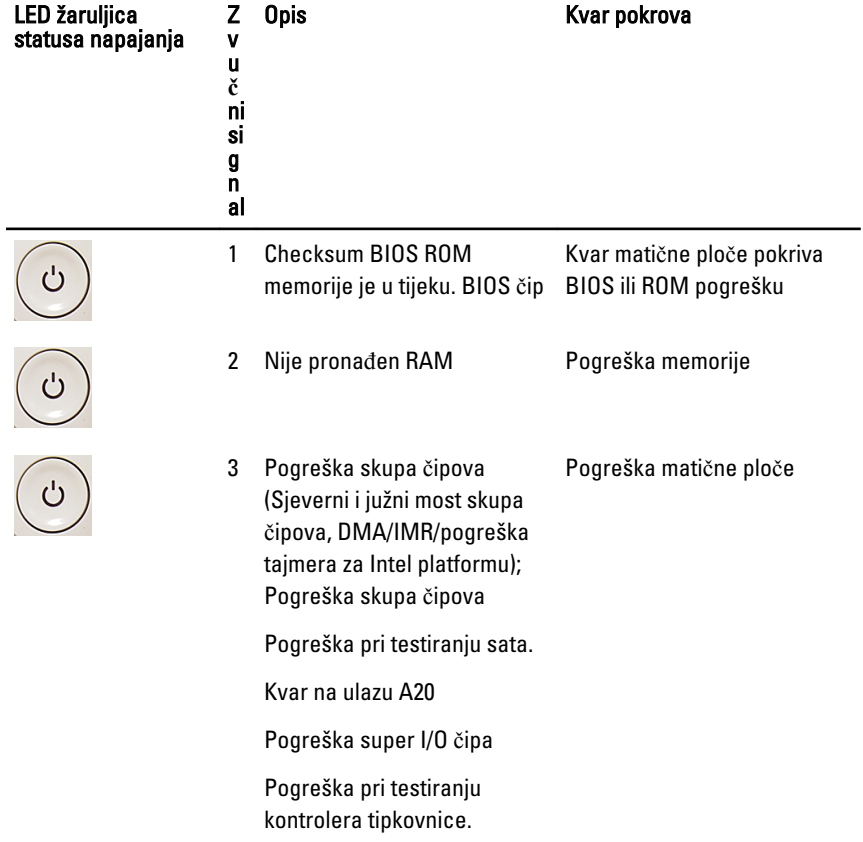

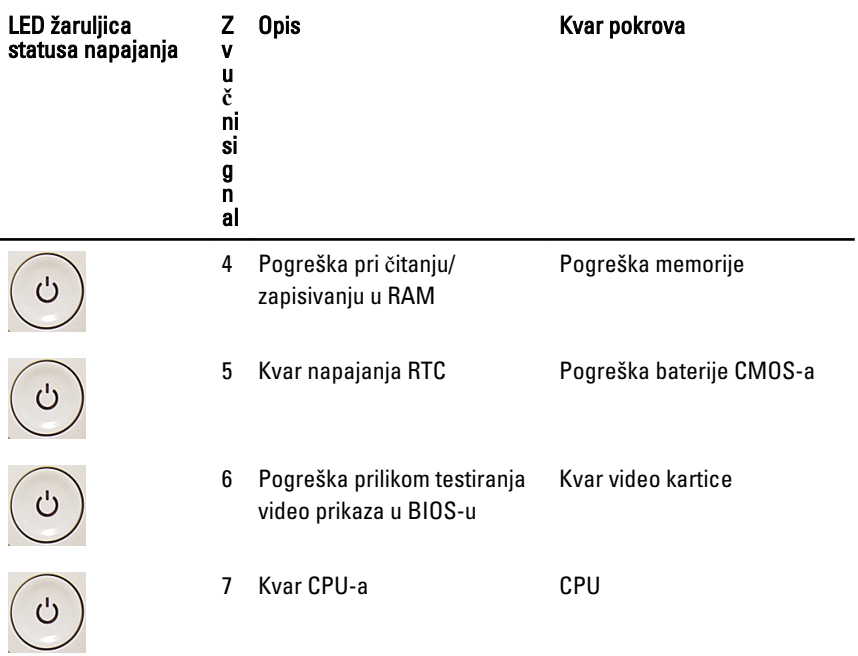

# Dijagnosti**č**ki LED kodovi napajanja

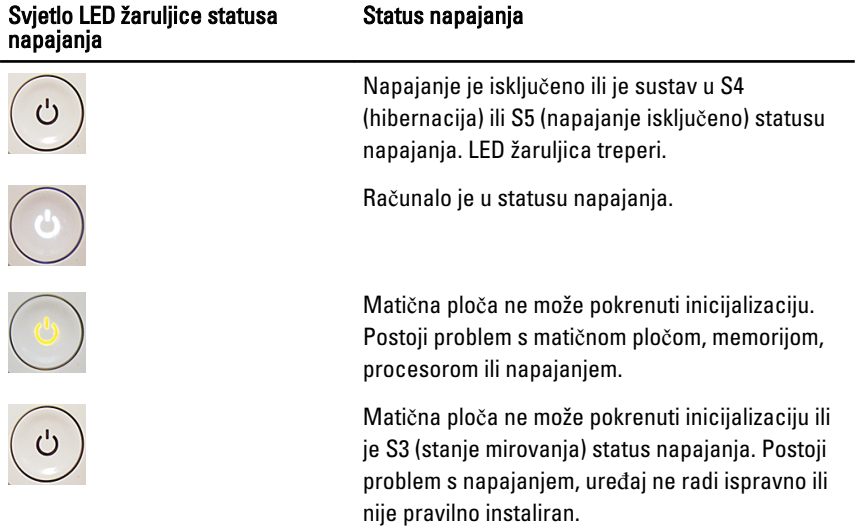

# Dijagnosti**č**ke poruke o pogreškama

Ako na vašem računalu postoji problem ili pogreška, možda će se pojaviti poruka sustava koja će vam pomoći u prepoznavanju uzroka i određivanju načina rješavanja problema. Ako se poruka koju ste primili ne nalazi na popisu poruka, pogledajte dokumentaciju za operativni sustav ili program koji ste koristili kada se ta poruka prikazala.

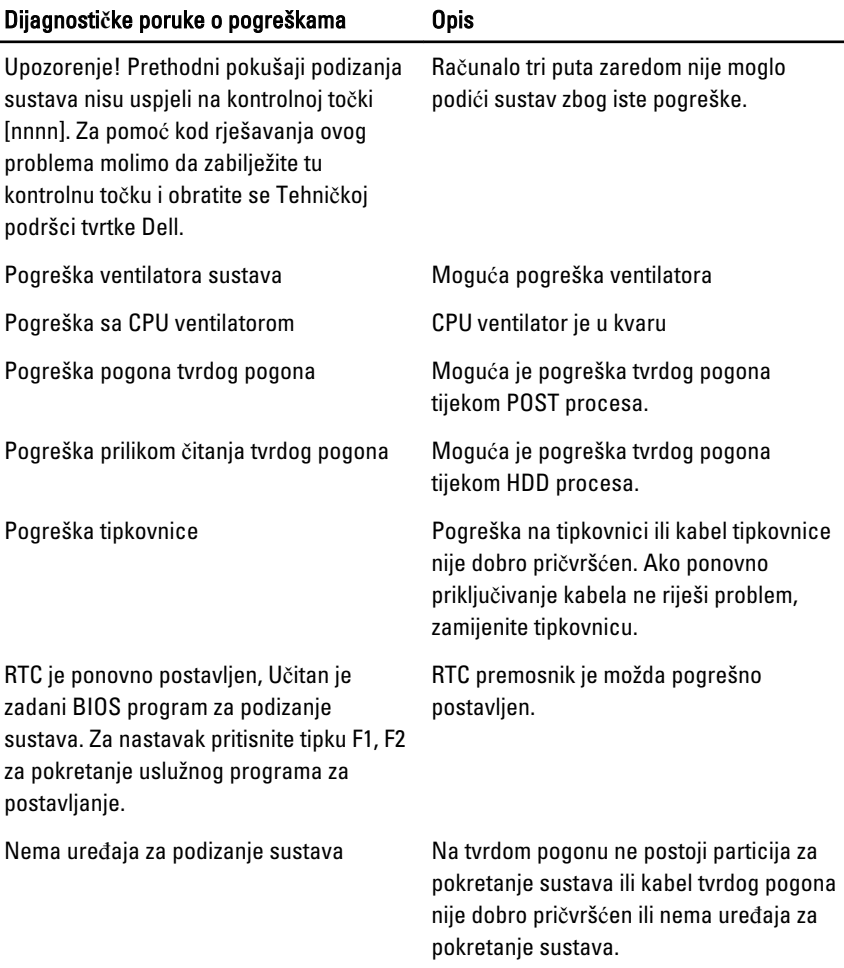

• Ako je tvrdi pogon vaš uređaj za podizanje sustava, provjerite jesu li svi

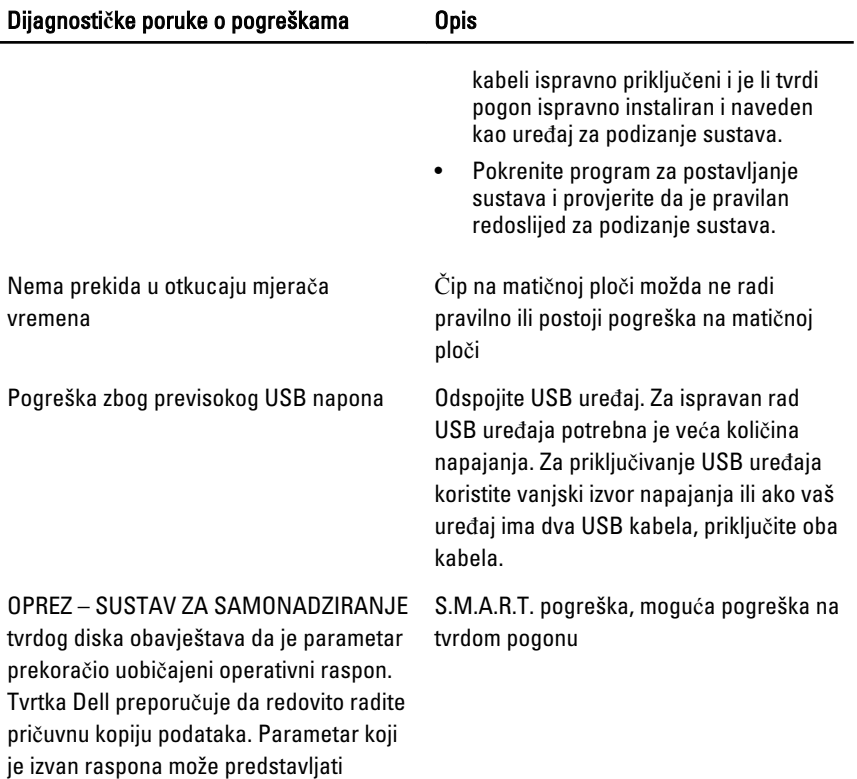

problem s tvrdim diskom.

# Program za postavljanje sustava

## Ulaz u program za postavljanje sustava

- 1. Uključite (ili ponovno pokrenite) računalo.
- 2. Kada se prikaže plavi logotip DELL, pratite na zaslonu kada će se prikazati poruka za pritiskanje tipke F2.
- 3. Kada se pojavi poruka za F2, odmah pritisnite <F2>.
- NAPOMENA: Poruka F2 označava da je tipkovnica inicijalizirana. Ova se poruka može pojaviti vrlo brzo, stoga morate pratiti zaslon i odmah pritisnuti <F2>. Ako pritisnite <F2> prije nego što se to od vas zatraži, taj pritisak tipke neće biti zabiliežen.
- 4. Ako predugo čekate i prikaže se logotip operativnog sustava, nastavite čekati dok ne vidite Microsoft Windows radnu površinu, a zatim isključite računalo i pokušajte ponovno.

# Pregled programa za postavljanje sustava

Program za postavljanje sustava omogućuje vam da:

- promijenite informacije o konfiguraciji sustava nakon dodavanja, promjene ili uklanjanja hardvera iz računala,
- postavite ili promijenite korisničke opcije poput korisničke lozinke,
- očitate trenutne količine memorije ili postavite vrste ugrađenog tvrdog pogona.

Prije uporabe programa za postavljanje sustava preporučuje se zapisati podatke sa zaslona programa za postavljanje za buduću upotrebu.

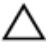

OPREZ: Ako niste stru**č**ni korisnik ra**č**unala, ne mijenjajte postavke ovog programa. Neke promjene mogu uzrokovati nepravilan rad ra**č**unala.

## Zasloni programa za postavljanje sustava

Izbornik — prikazuje se na vrhu prozora programa za postavljanje sustava. U ovom polju nalazi se izbornik za pristup opcijama programa za postavljanje sustava. Za navigaciju pritisnite < Strelica lijevo > ili < Strelica desno >. Kad se u Izborniku označi opcija Popis s opcijama navodi opcije koje definiraju hardver ugrađen u vaše računalo.

### Popis s opcijama –

prikazuje se na lijevoj strani prozora programa za postavljanje sustava. Polje sadrži značajke koje definiraju konfiguraciju vašeg računala, uključujući ugrađenu strojnu opremu, štednju energije i sigurnosne značajke. Pomičite se po popisu pomoću tipki sa strelicama gore i dolje. Kada označite neku opciju, Polje s opcijama prikazuje više informacija o odabranoj opciji te trenutačne i dostupne postavke za odabranu opciju.

Polje s opcijama prikazuje se na lijevoj strani desnoj strani prozora za područja Popis s opcijama i sadrži informacije o svakoj od opcija koje se nalaze u području Popis s opcijama. U ovom polju možete vidjeti podatke o svom računalu i napraviti izmjene u trenutačnim postavkama. Pritisnite <Enter> kako biste promijenili svoje trenutačne postavke. Pritisnite <ESC> za povratak na **Popis s** opcijama.

Ø

NAPOMENA: Ne mogu se mijenjati baš sve postavke navedene u Polju s opcijama.

Funkcije tipki – Ovo se polje prikazuje ispod Polja s opcijama i sadrži popis tipki i njihovih funkcija u sklopu polja aktivnog programa za postavljanje sustava.

Sljedeće tipke koristite za navigaciju zaslonima programa za postavljanje sustava.

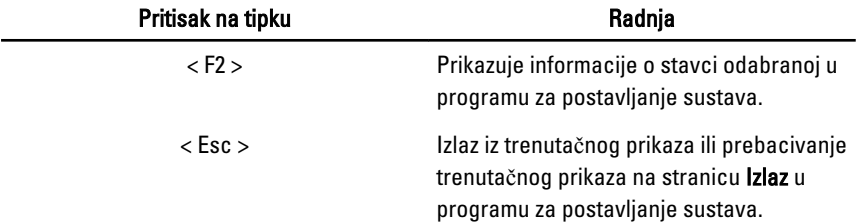

Pomo**ć** – prikazuje se na postavljanje sustava i sadrži informacije za pomoć za opciju odabranu na Popisu s opcijama.

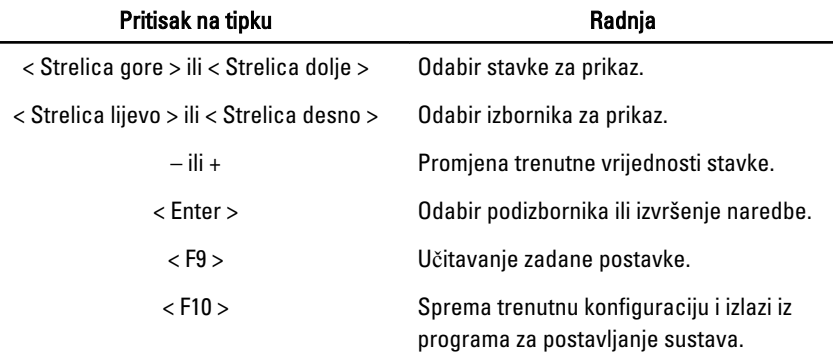

### Opcije programa za postavljanje sustava

### Glavno

Na kartici Glavno navedene su primarne hardverske značajke računala. U donjoj tablici definirane su funkcije svake od opcija.

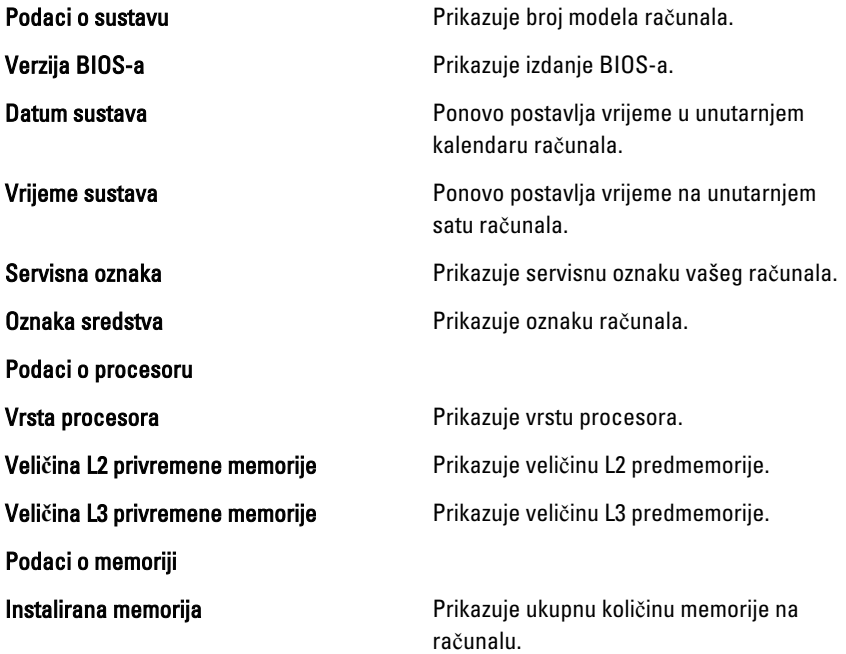

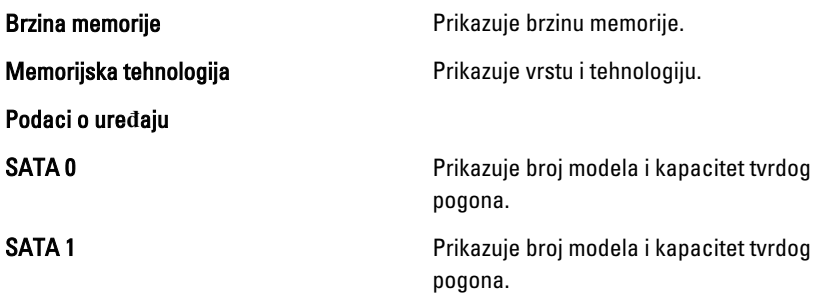

### Napredno

Kartica Napredno omogućuje vam postavljanje različitih funkcija koje utječu na performanse računala. U donjoj tablici definirane su funkcije svake od opcija te njihove zadane vrijednosti.

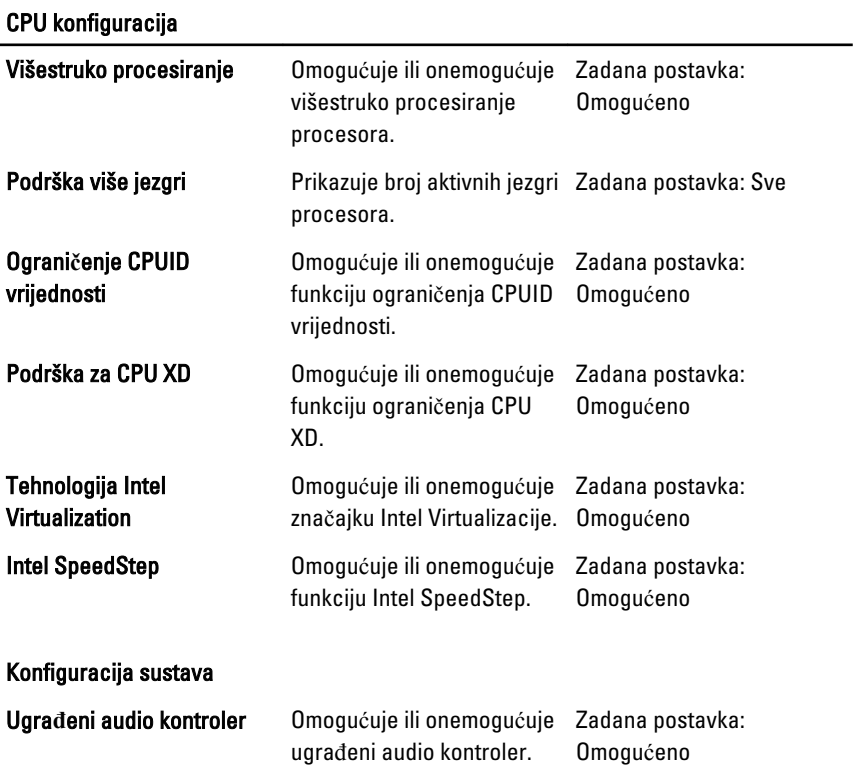

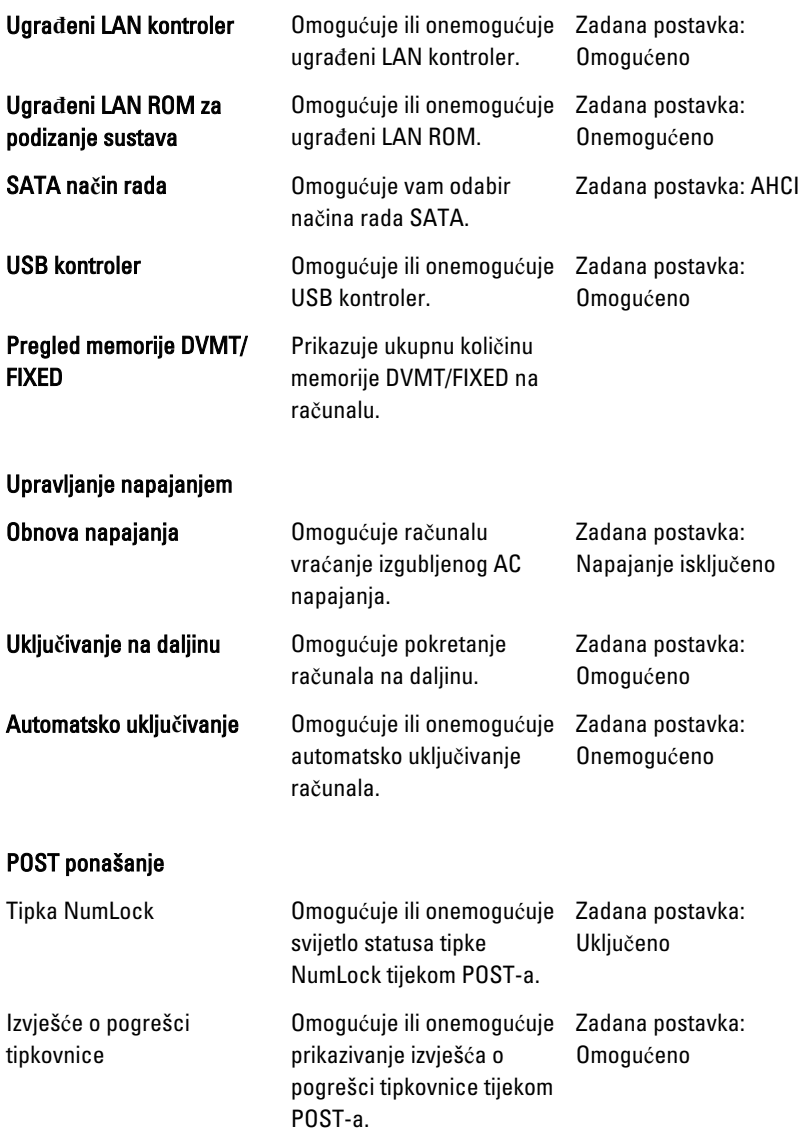

### Sigurnost

Kartica Sigurnost prikazuje stanje sigurnosti i omogućuje vam upravljanje sigurnosnim značajkama vašeg računala.

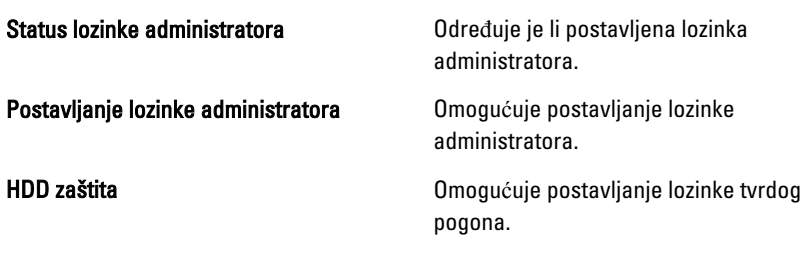

### Podizanje sustava

Kartica Podizanje sustava omogućuje vam promjenu slijeda pokretanja.

#### Izlaz

Ovaj vam odlomak omogućuje da spremite, odbacite i učitate zadane postavke prije izlaska iz programa za postavljanje sustava.

# Kontaktiranje tvrtke Dell

## Kontaktiranje tvrtke Dell

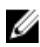

**NAPOMENA:** Ako nemate aktivnu vezu sa internetom, kontaktne informacije možete naći na računu kojeg ste dobili kod kupnje proizvoda, popisu pakiranih proizvoda, računu ili katalogu proizvoda tvrtke Dell.

Tvrtka Dell pruža nekoliko opcija za podršku i uslugu kojima možete pristupiti preko interneta ili telefona. Njihova dostupnost ovisi o državi i proizvodu, tako da neke usluge možda neće biti dostupne u vašoj regiji. Ako se želite obratiti tvrtki Dell u vezi prodaje, tehničke podrške ili problema oko korisničke podrške:

- 1. posjetite support.dell.com.
- 2. Odaberite kategoriju podrške.
- 3. Ako niste korisnik iz SAD-a odaberite kod zemlje na dnu stranice ili odaberite Sve za pregled više izbora.
- 4. Odaberite odgovarajući uslugu ili vezu za podršku na temelju vaših potreba.